# EPOS

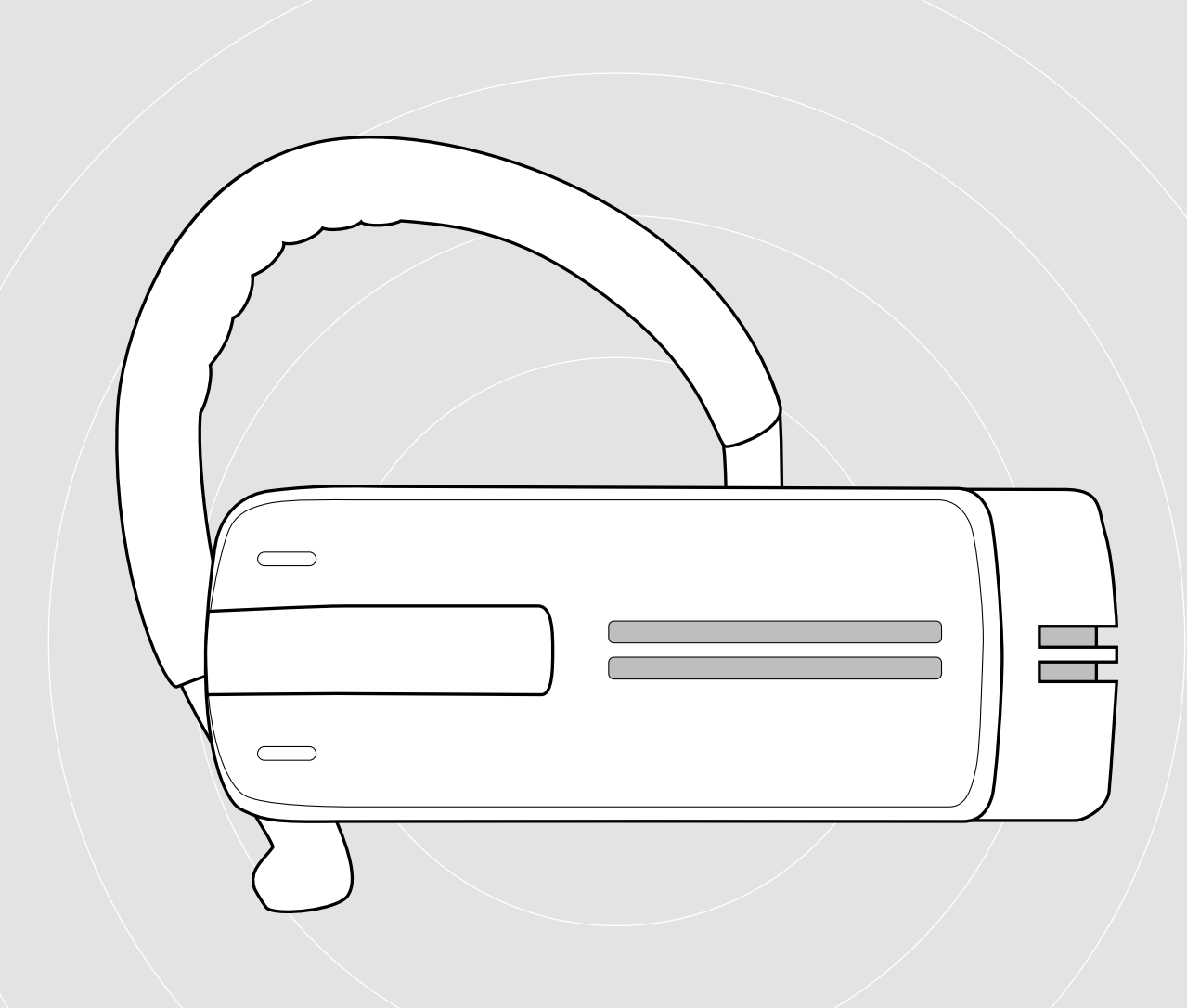

# ADAPT Presence Grey UC

通話用 Bluetooth ヘッドセット

ユーザーガイド

 $\overline{1}$ 

# 目次

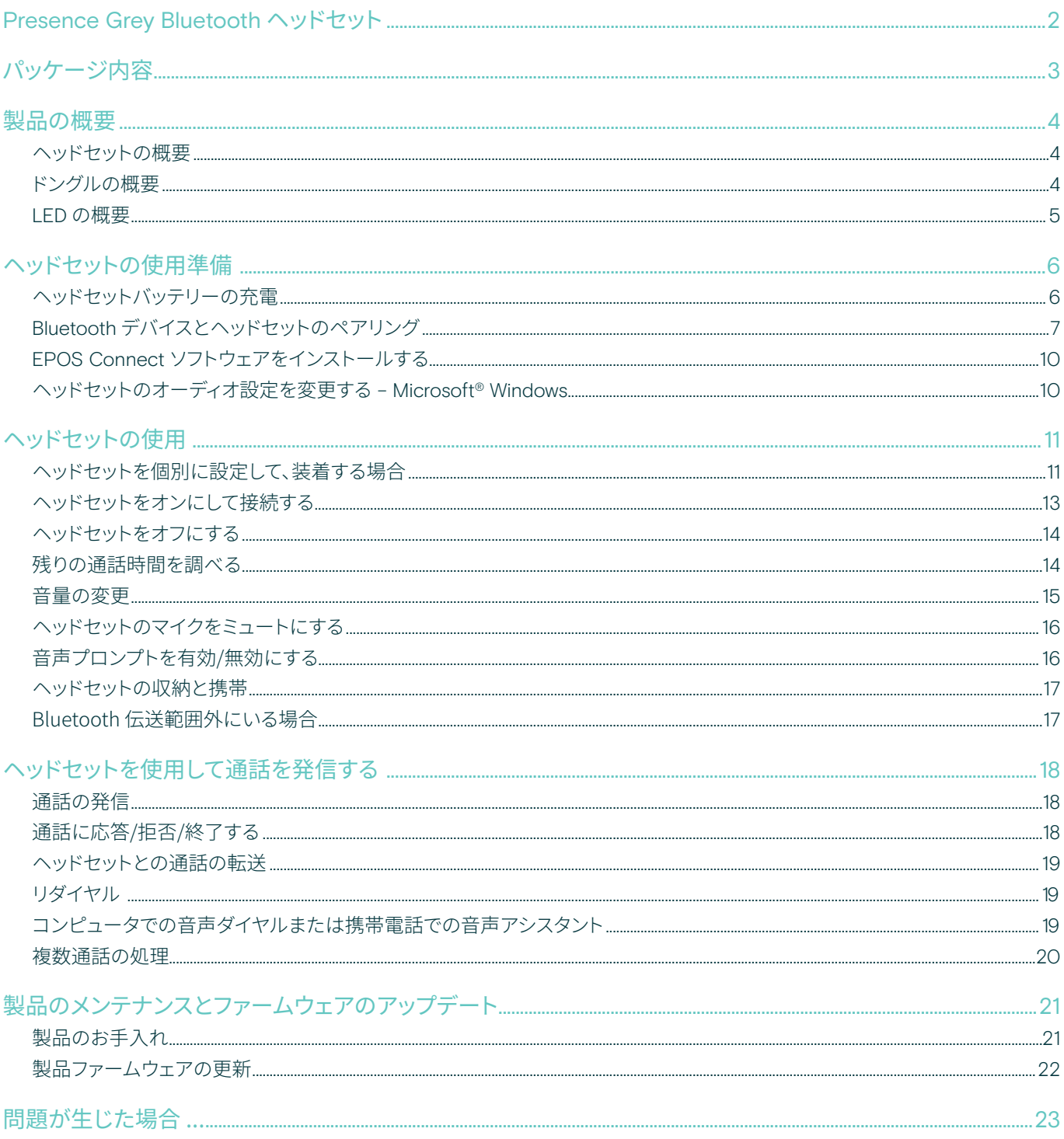

## <span id="page-2-0"></span>Presence Grey Bluetooth ヘッドセット

スタイリッシュな新しい Presence Grey Bluetooth ヘッドセットは、あらゆる環境で優れ た音質を発揮する、携帯電話およびソフトフォン での通話用ワイヤレスソリューションです。

バックグラウンドノイズを除去し、音質を向上さ せる WindSafe と SpeakFocus 技術で、究極の 音声明瞭度を実現しました。

#### Bluetooth

ヘッドセットは Bluetooth 4.0 規格に準拠し、 「ハンズフリープロファイル」(HFP)、「ヘッ ドセットプロファイル」(HSP)、「Advanced Audio Distribution Profile」(A2DP)を備えた Bluetooth 1.1、1.2、2.0、2.1、3.0、4.0 のすべての デバイスと互換性があります。

ヘッドセットは携帯電話をハンズフリーで使用 出来る利便性を与え、ワイヤレスでの自由を提 供します。

#### 主な特長、機能

WindSafe 技術 相乗効果のある 3 つのデジタルマイクを使用し、不要な風切り 音を除去する高性能風切り音ノイズ低減機能

SpeakFocus 技術 車内、屋外、オフィスなど、ノイズの多い環境に最適化された 3つのデジタルマイクによる適応型ノイズ低減システム

エコーのない会話 デジタルエコーキャンセレーションで、通話中のあらゆるエコ ーを除去

電源のオン/オフスライドと通話コントロールで使用が簡単 通話をすばやく対応または終了し、最適な音量に調整

HD 音質

大型ワイドバンドスピーカと拡張された周波数特性による、 非常にクリアで精密かつ透過的なサウンド再生

軽量で快適 ヘッドセットの重量はわずか 13 グラム

柔軟な装着スタイル 左右のどちらの耳でも装着でき、イヤーフックの使用が選択で きます

長い通話時間 ビジネスパートナーや友人との通話に最大 10 時間、スタンバ イ時間は最大 14 日間

ノイズに合わせた音量コントロール スピーチの明瞭度と音質を最適化するための自動音量調整

§ 安全上の注意事項については、安全ガイドを参照してください。

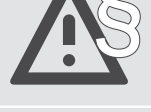

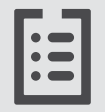

仕様については、eposaudio.com のファクトシートを参照してください。

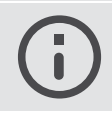

アクセサリーについては、eposaudio.com の製品ページを参照してください。

#### 商標

Bluetooth® のワードマークおよびロゴは、Bluetooth SIG, Inc. が所有する登録商標であり、DSEA A/S では、このマーク使用のライセンスを受けています。 その他のすべての商標は、それぞれの所有者に帰属します。

<span id="page-3-0"></span>パッケージ内容

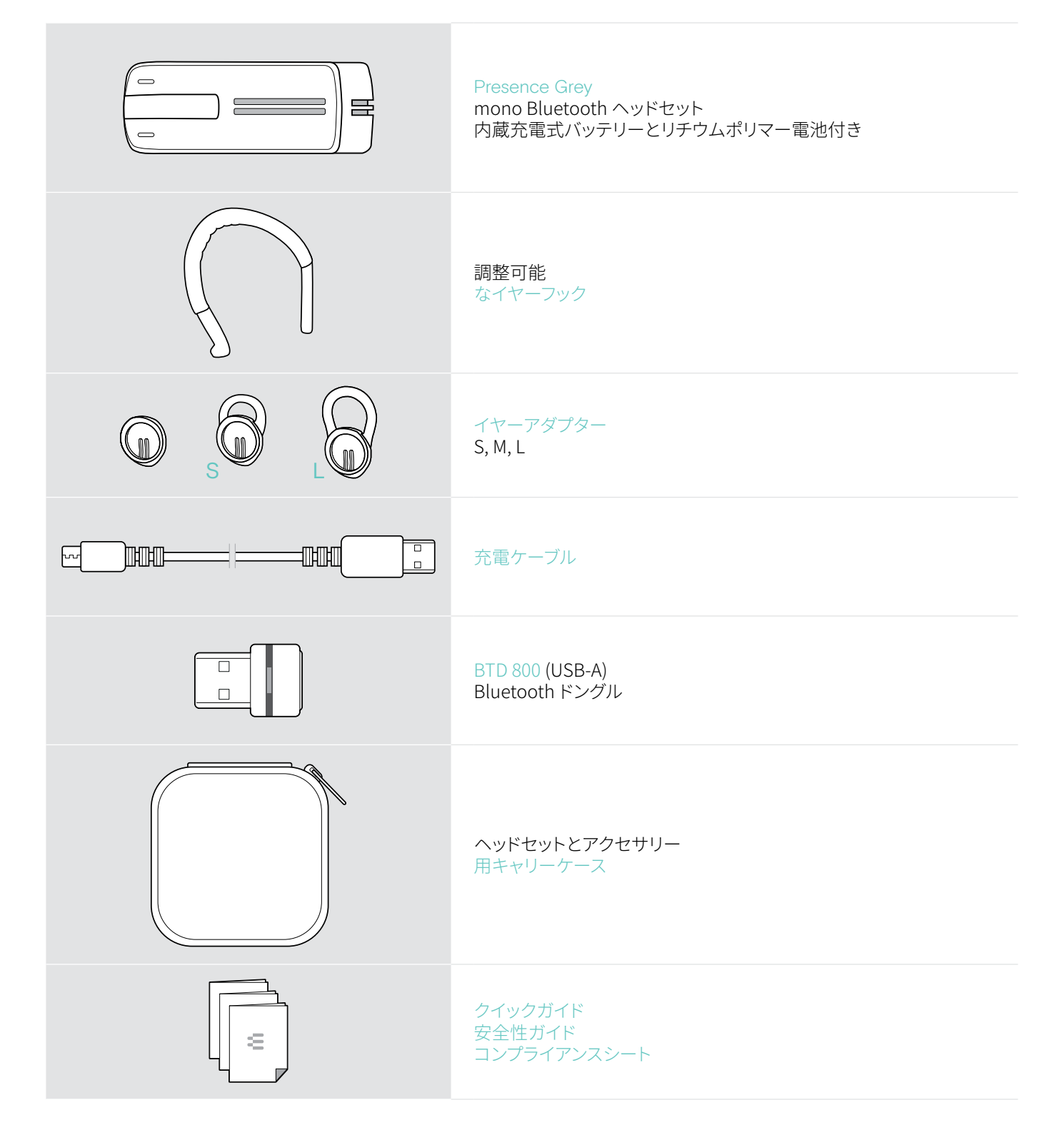

# <span id="page-4-0"></span>製品の概要

## ヘッドセットの概要

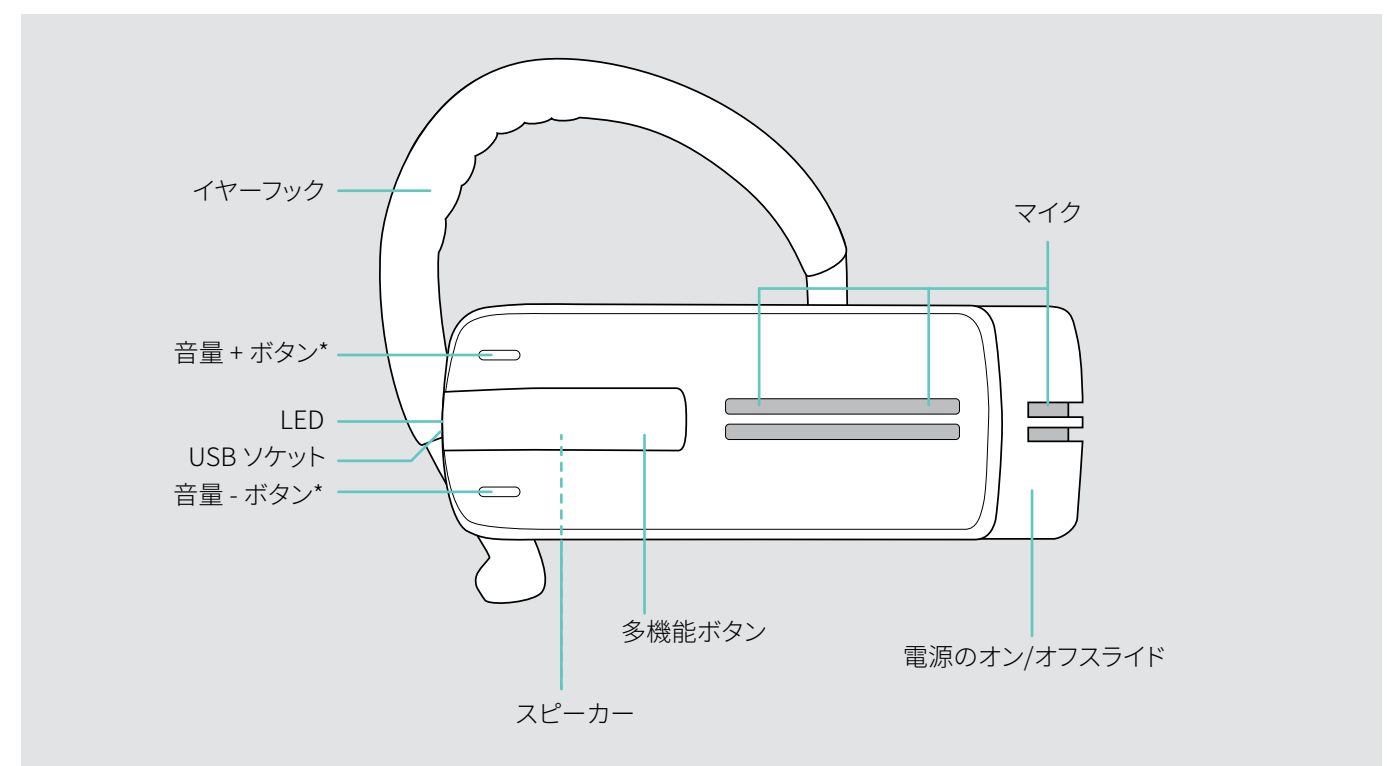

\* 右耳の代わりに左耳でヘッドセットを装着する場合など[\(15](#page-15-1) ページ参照)、 音量ボタンの +/– が切り替え可能(ページ参[照11](#page-11-1) )。

## ドングルの概要

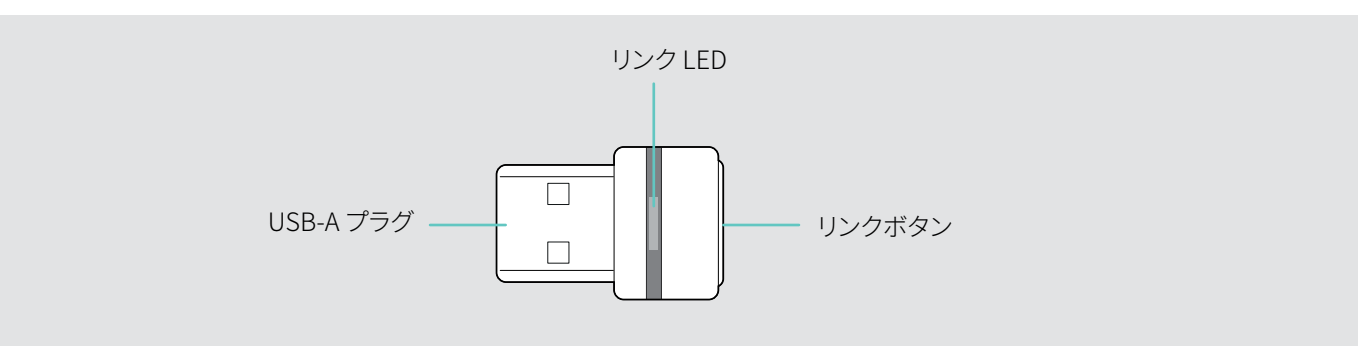

## <span id="page-5-0"></span>LED の概要

#### ヘッドセット LED の概要

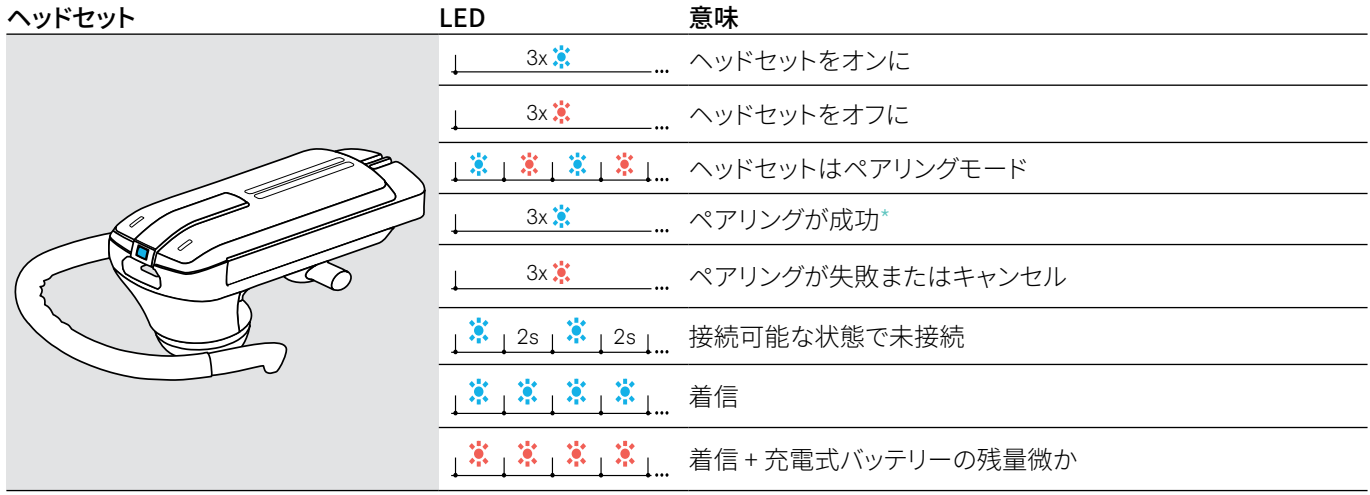

\*ヘッドセットが正しく接続されると、LED は消灯します。

#### ドングルの LED の概要

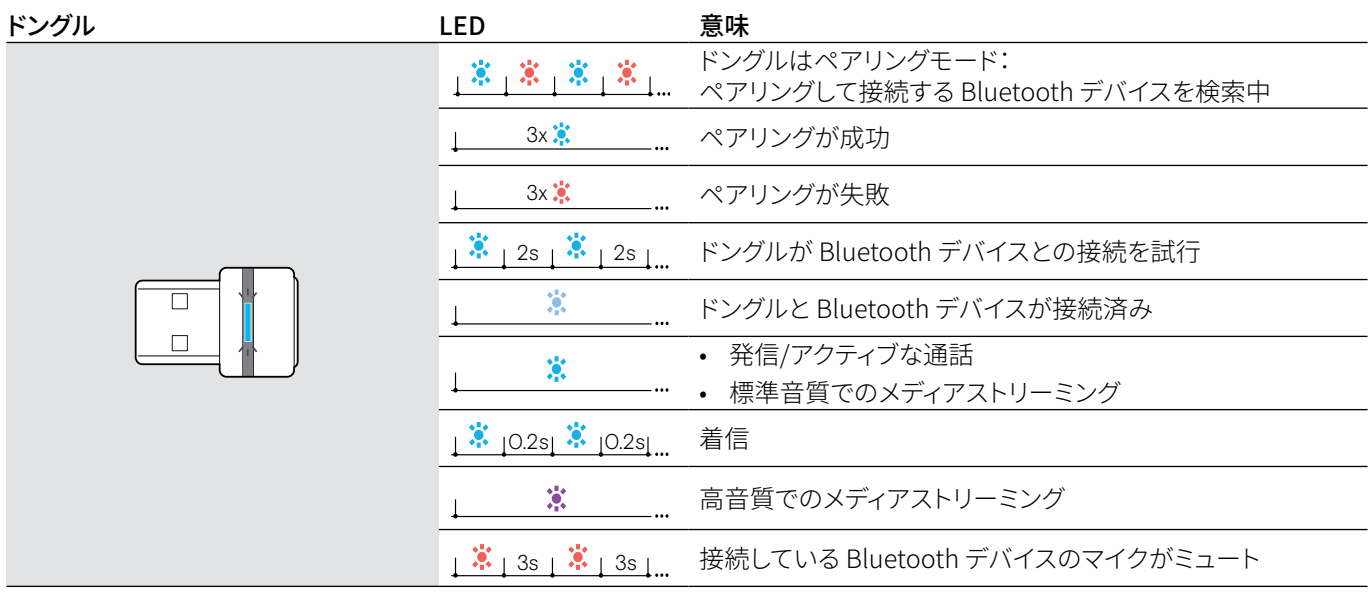

<span id="page-6-0"></span>ヘッドセットの使用準備

## <span id="page-6-1"></span>ヘッドセットバッテリーの充電

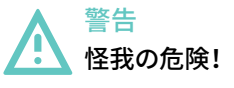

充電中にヘッドセットを装着すると、火傷や怪我の危険があります。

> 充電中はヘッドセットを装着しないでください。

完全な充電には約 1 時間 20 分かかります。初めてヘッドセットを使用する前に、充電式バッテリーを完全な充電サイクルで、途 中で中断しないで充電します。

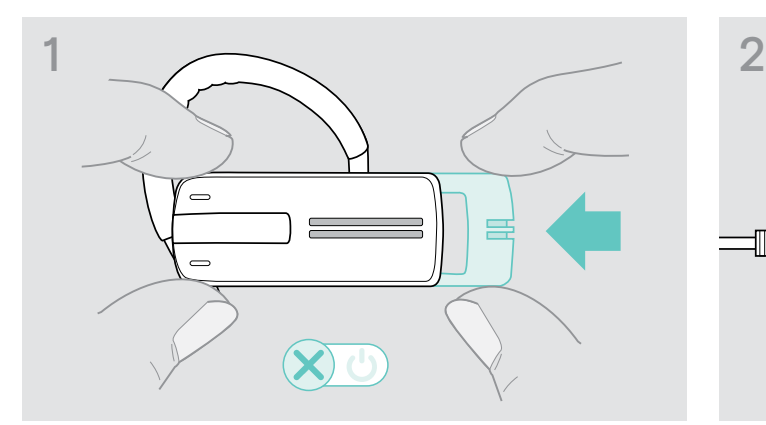

> 電源のオン/オフスライドをヘッドセットの方向にゆっくりと 押します。

ヘッドセットから「power off」(電源オフ)の音声プロンプト が聞こえ、LED が赤に 3 回点滅します。

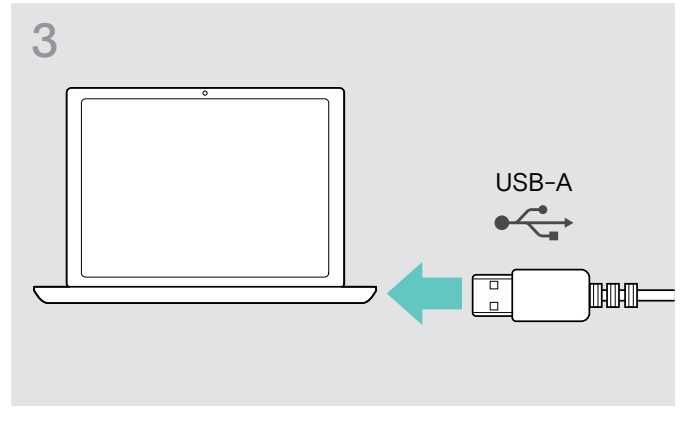

- 
- > 多機能ボタンを押して、バッテリーの残量を確認します。 バッテリーが完全に充電されると、LED が青に点灯します。

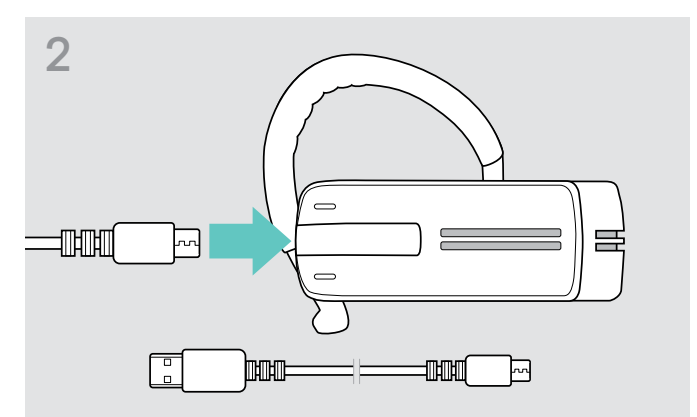

> 充電ケーブルの micro USB プラグをヘッドセットの USB ソ ケットに接続します。

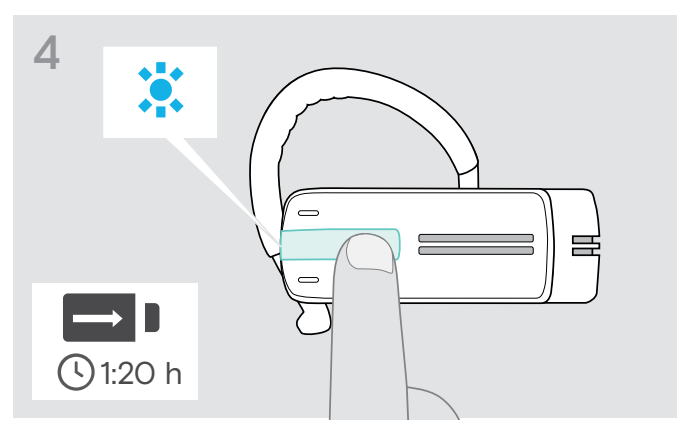

> 充電ケーブルの USB プラグをコンピュータの USB ソケット。 バッテリーが充電されます。バッテリーの残量に応じて LED が 点滅します。5 分後、LED は消灯します。

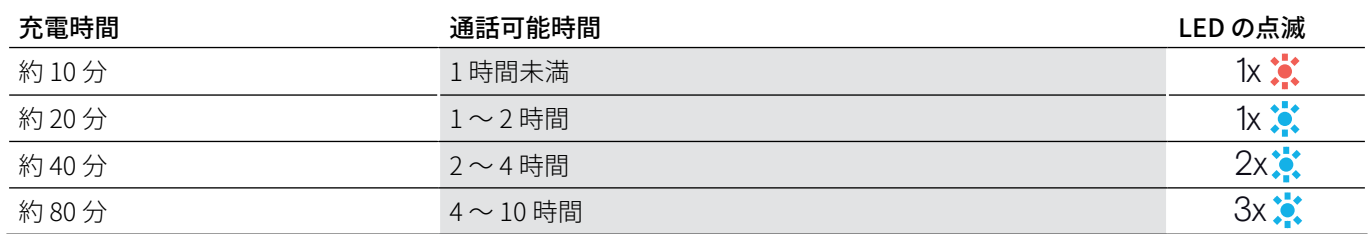

通話時間が15分以下のバッテリーの充電レベルになると、LED が赤に点滅し、「recharge headset」(ヘッドセットを充電し G. てください)の音声プロンプトが数回聞こえます。バッテリーが完全に無くなると、ヘッドセットは自動的にオフになります。

#### <span id="page-7-0"></span>Apple iPhone に表示されるバッテリー残量インジケーター

ヘッドセットが iPhone とペアリングされると、iPhone の画面にヘッドセットの追加バッテリー残量インジケーターが表示されま す。

## <span id="page-7-1"></span>Bluetooth デバイスとヘッドセットのペアリング

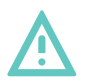

## 故障の危険!

注意

携帯電話から送信される電波は、電波に敏感なデバイスや保護されていないデバイスの動作を損なう可能性があります。

> ヘッドセットでの通話は、ワイヤレス Bluetooth の送信が許可されている場所でのみ行ってください。

ヘッドセットは Bluetooth 4.0 規格に準拠しています。Bluetooth 技術を使用してワイヤレスでデータを送信するには、「ハンズフ リープロファイル」(HFP)、「ヘッドセットプロファイル」(HSP))、「Advanced Audio Distribution Profile」(A2DP)をサポートする Bluetooth デバイスとヘッドセットをペアリングする必要があります。

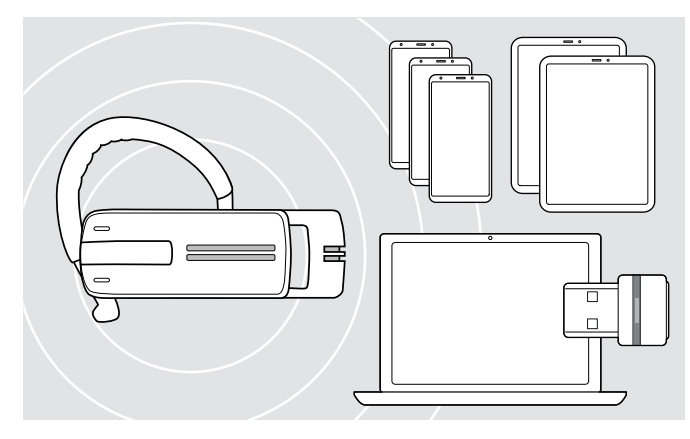

ヘッドセットは、最大 8 台のペアリングされたことのある Bluetooth デバイスの接続プロファイルを保存できます。

9 台目の Bluetooth デバイスとヘッドセットをペアリングする と、使用頻度が最も低い Bluetooth デバイスの保存済み接続 プロファイルが上書きされます。この Bluetooth デバイスとの 接続を再度確立するには、ヘッドセットを再度ペアリングする 必要があります。

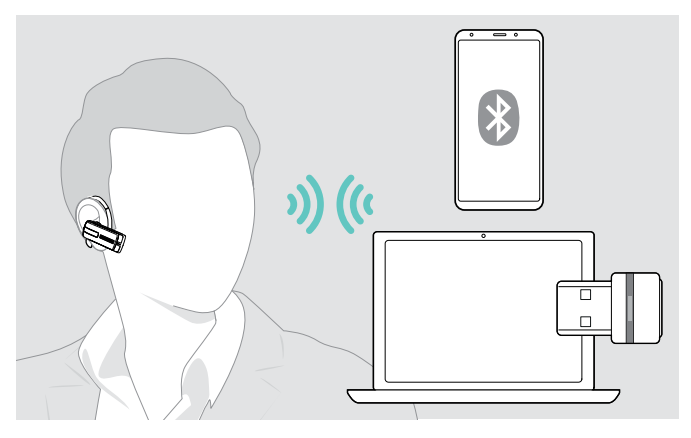

スイッチをオンにすると、ヘッドセットは自動的に最後に接続 した 2 台の Bluetooth デバイスへの接続を試行します。

最初または 2 番目の Bluetooth デバイスの電源をオフにした 後でのみ、3 番目の Bluetooth デバイスに接続できます。

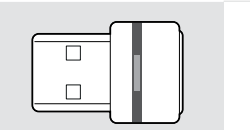

ヘッドセットをコンピュータに無線接続するには、BTD 800 ドングルを使用します。

#### Bluetooth デバイスとヘッドセットのペアリング

次の章では、携帯電話の例として、ヘッドセットを Bluetooth デバイスとペアリングする方法について説明します。ご使用デバイス が例と異なる場合は、ご使用の携帯電話の取扱説明書に従ってください。

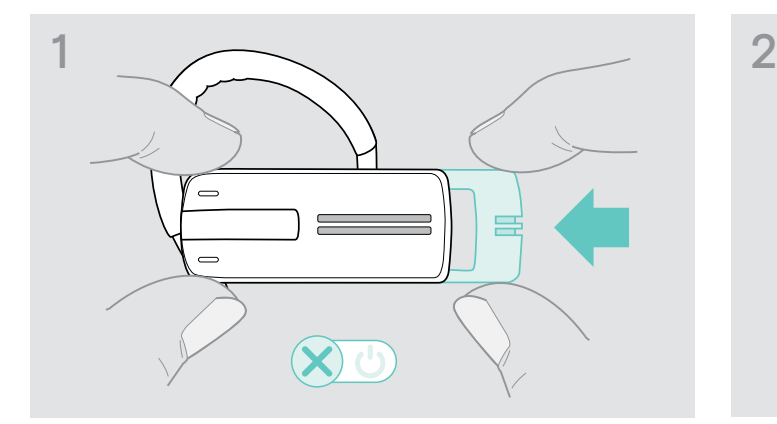

> 電源のオン/オフスライドをヘッドセットの方向にゆっくりと 押します。

ヘッドセットから「power off」(電源オフ)の音声プロンプト が聞こえ、LED が赤に 3 回点滅します。

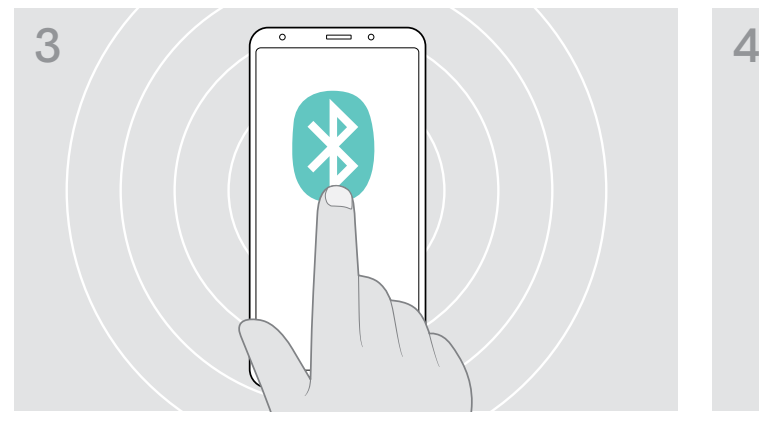

> ご使用の携帯電話で Bluetooth の使用を有効にします。 > Bluetooth デバイスの検索を開始します。

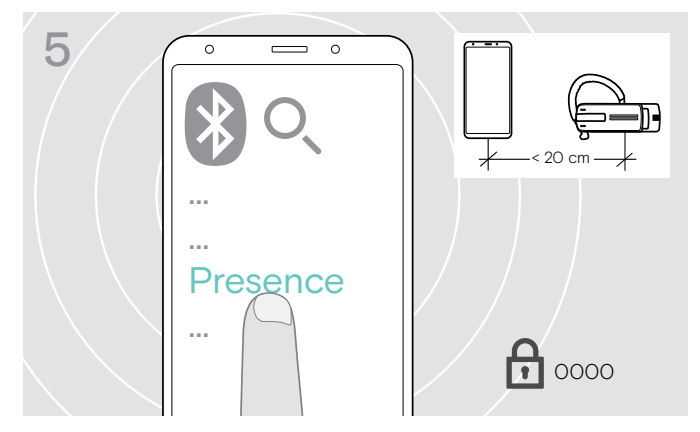

> 「Presence」を選択して、ヘッドセットへの Bluetooth 接 続を確立します。必要であれば、デフォルトの PIN コードの 「0000」を入力します。

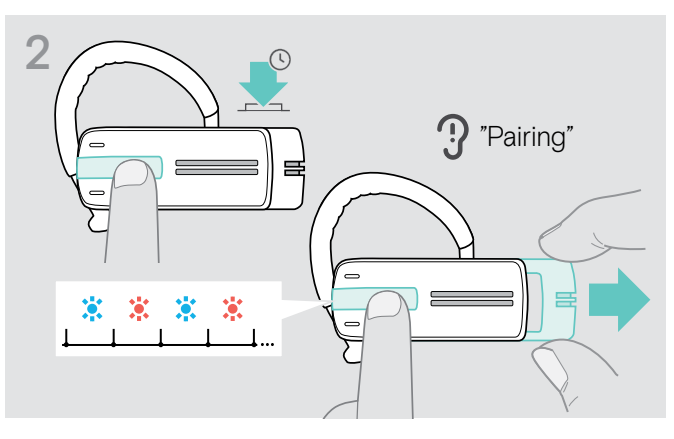

> 多機能ボタンを押したまま、電源のオン/オフスライドをヘッ ドセットと反対方向にゆっくり引きます。 LED は青と赤に交互に点滅します。ヘッドセットはペアリン グモードになります。

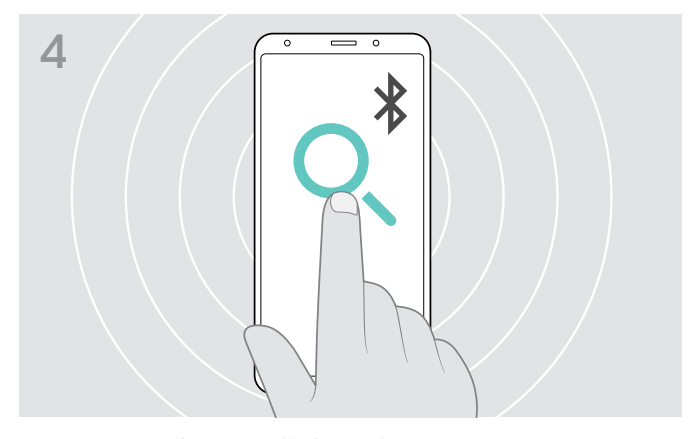

携帯電話の近くにある接続可能なすべてのデバイスが表示 されます。

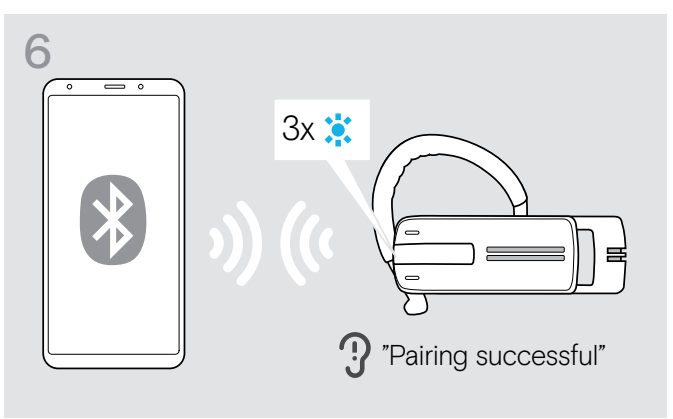

ヘッドセットが携帯電話とペアリングされると、LED が消灯し ます。

#### <span id="page-9-0"></span>コンピュータと Bluetooth USB ドングルでのヘッドセットの使用

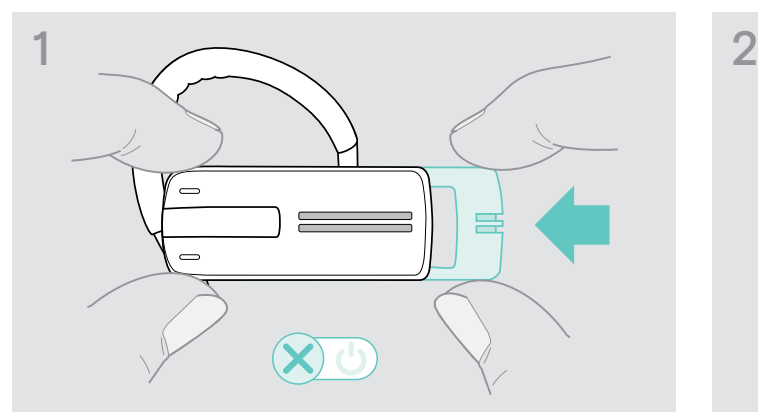

> 電源のオン/オフスライドをヘッドセットの方向にゆっくりと 押します。

ヘッドセットから「power off」(電源オフ)の音声プロンプト が聞こえ、LED が赤に 3 回点滅します。

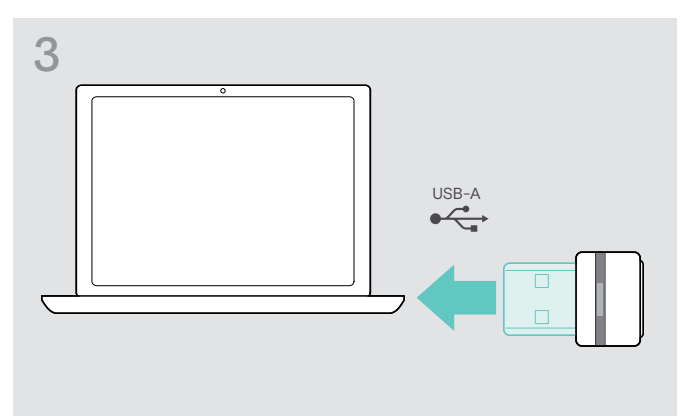

> Bluetooth USB ドングルを、ご使用のコンピュータの USB ポートに接続します。

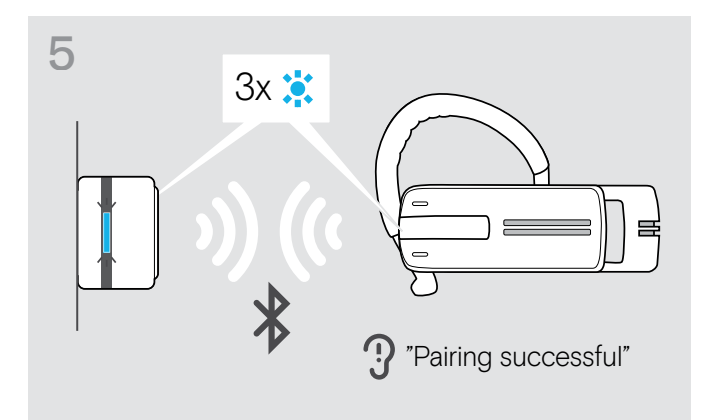

Bluetooth デバイスがペアリングされると、LED が青に 3 回点 滅してから、青に薄く点灯します。

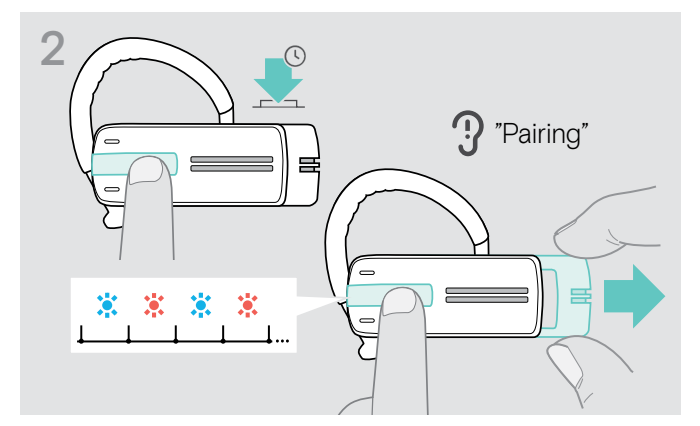

> 多機能ボタンを押したまま、電源のオン/オフスライドをヘッ ドセットと反対方向にゆっくり引きます。 LED は青と赤に交互に点滅します。ヘッドセットはペアリン グモードになります。

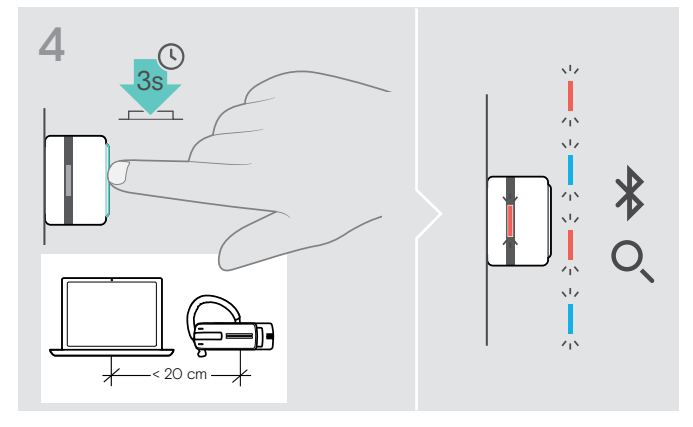

> ドングルのボタンを 3 秒間押してペアリングモードに入りま す。 LED は青と赤に交互に点滅します。

## <span id="page-10-1"></span><span id="page-10-0"></span>EPOS Connect ソフトウェアをインストールする

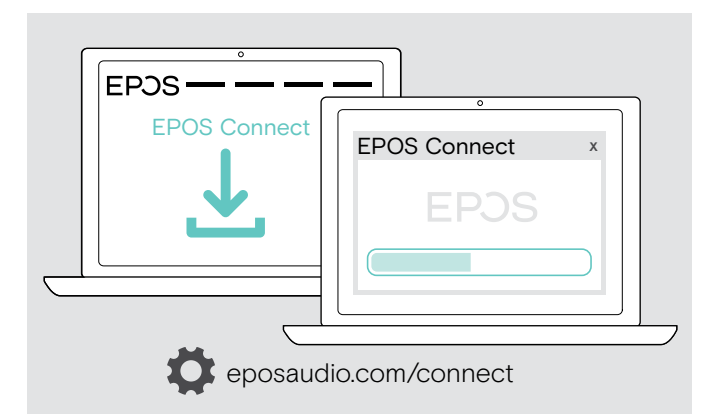

無償の EPOS Connect ソフトウェアを使用すると、ヘッドセッ ........<br>トの設定やアップデートを行ったり、追加の設定を行うことが できます。

- > 次のサイトからソフトウェアをダウンロードします: eposaudio.com/connect
- > ソフトウェアをインストールします。 コンピュータの管理者権限が必要です。必要に応じて IT 管 理者にお問い合わせください。
- コンピュータから電話をかけるには:
- > ソフトフォン(VoIP ソフトウェア)をインストールするか、IT 管 理者にお問い合わせください。

## ヘッドセットのオーディオ設定を変更する – Microsoft® Windows

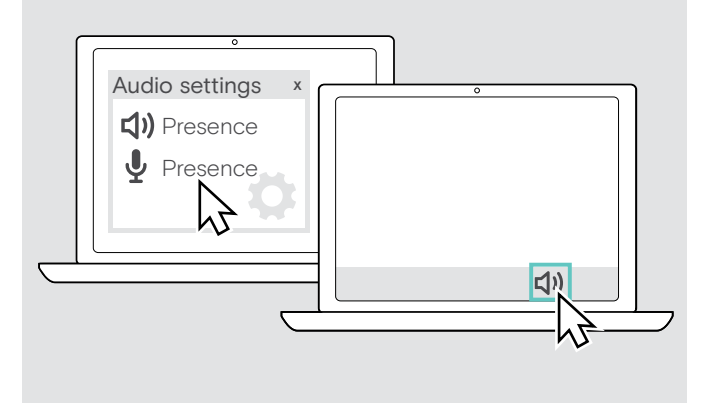

新しいヘッドセットを接続すると、通常、Windowsはオーディオ 設定を自動的に変更します。

ヘッドセットを接続したが、音が聞こえない場合:

- > オーディオ・アイコンを右クリックします。
- > 出力の設定で、Presence をスピーカーとして選択します。
- > 入力の設定で、Presence をマイクとして選択します。

# <span id="page-11-0"></span>ヘッドセットの使用

## <span id="page-11-1"></span>ヘッドセットを個別に設定して、装着する場合

ヘッドセットは、最適化して快適に装着するため、左右のどちらの耳でも装着でき、イヤーフック、イヤーアダプター、またはこの両 方を使用する 3 種類の装着方法から選択ます。

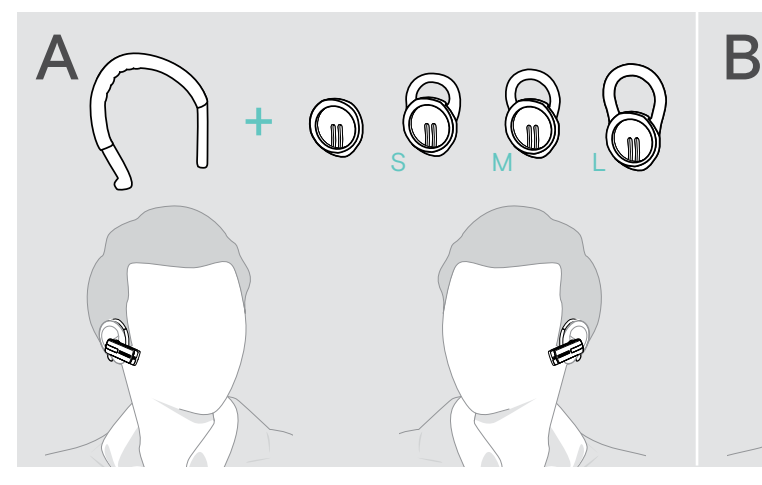

イヤーアダプターを使用してヘッドセットを装着する場合

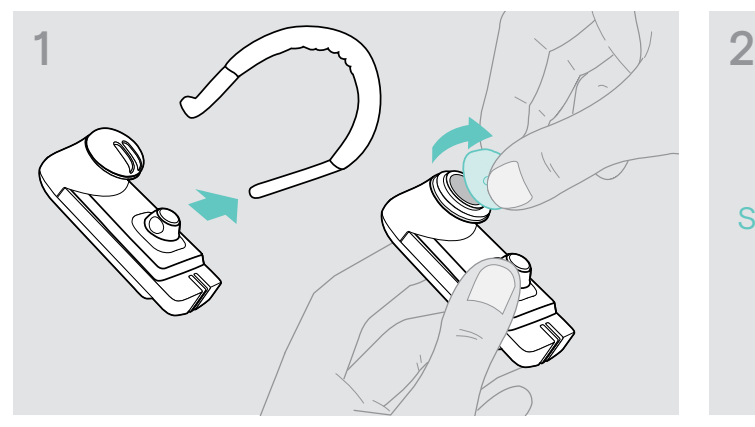

> イヤーフックと、ループなしの(事前に取り付け済み)イヤー アダプターまたはループ付きのイヤーアダプターをヘッドセ ットから取り外します。

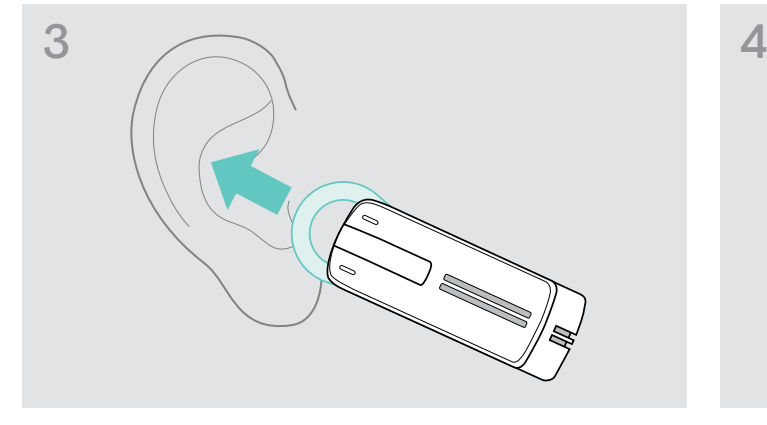

> ヘッドセットを耳に近づけ、イヤーアダプターのループを装 着します。

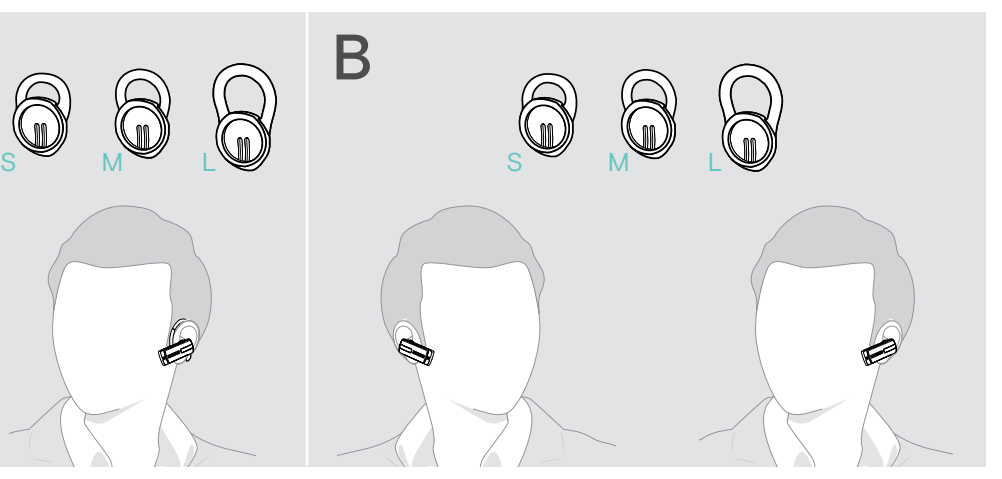

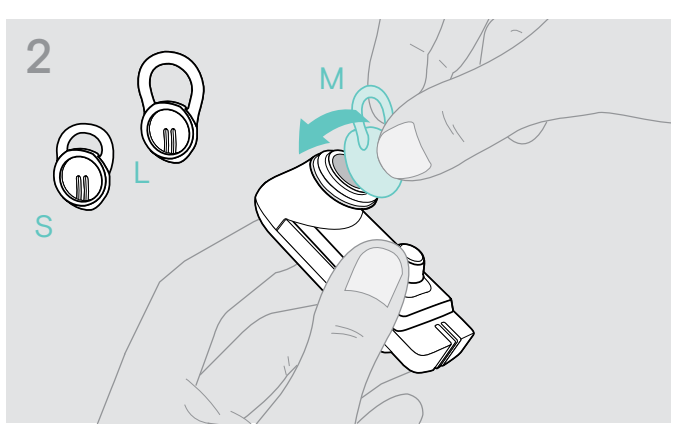

> ご希望のループ付きイヤーアダプターをヘッドセットに取り 付けます。

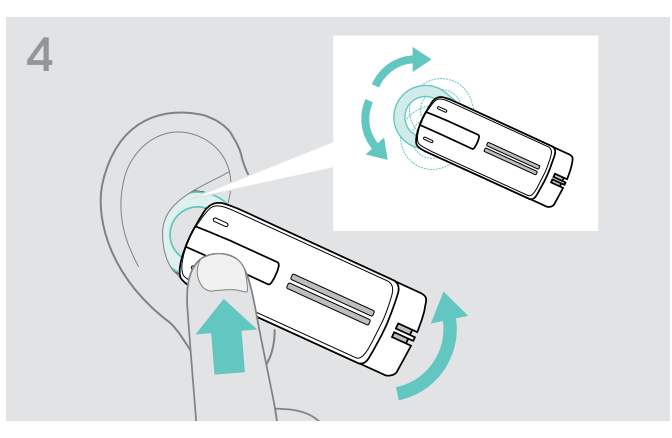

> ヘッドセットが快適にしっかりと耳にフィットするようにルー プの角度を調整します。

#### イヤーフックを使用してヘッドセットを装着する場合

ループなしのイヤーアダプターとイヤーフックを組み合わせることができます。ヘッドセットが正しくフィットしない場合は、ループ 付きのイヤーアダプターのいずれかを使用します。

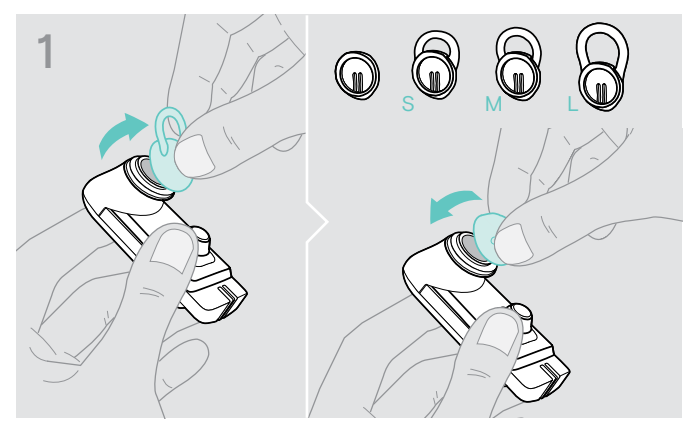

> 必要であれば、ループ付きイヤーアダプターを取り外して、ル ープなしイヤーアダプターを取り付けます。どちらでも、最も 快適な方法でご使用できます。

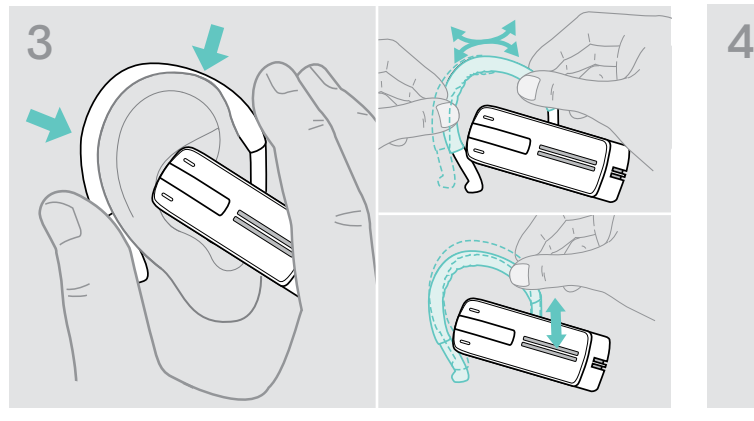

> ヘッドセットを耳に近づけ、イヤーフックを耳の後ろにかけま す。ヘッドセットが最適にフィットしない場合は、イヤーフック を少し曲げます。

#### オプションのヘッドバンドを使用してヘッドセットを装着する場合 Presence のヘッドバンドはアクセサリーとしてお求めいただけます。

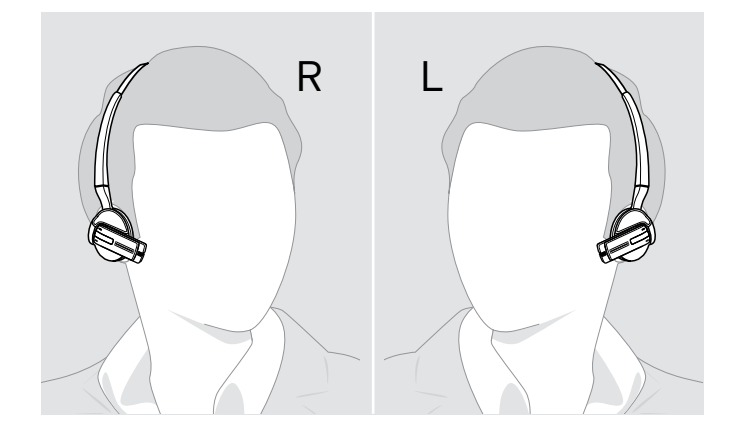

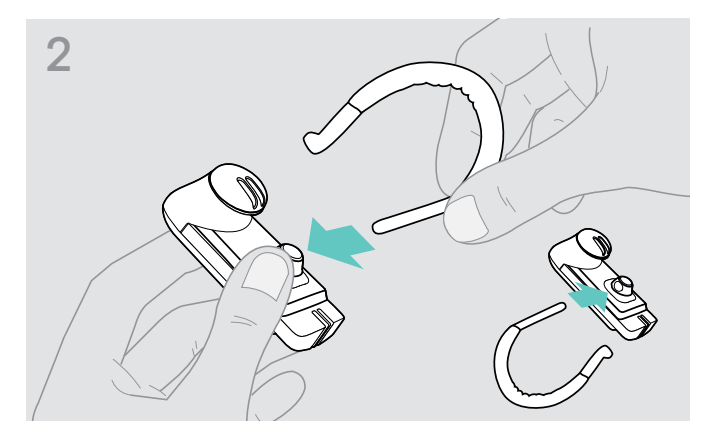

> ヘッドセットにイヤーフックを取り付けます。ヘッドセットを 装着する耳を変える場合は、イヤーフックを反対向きに取り 付けます。

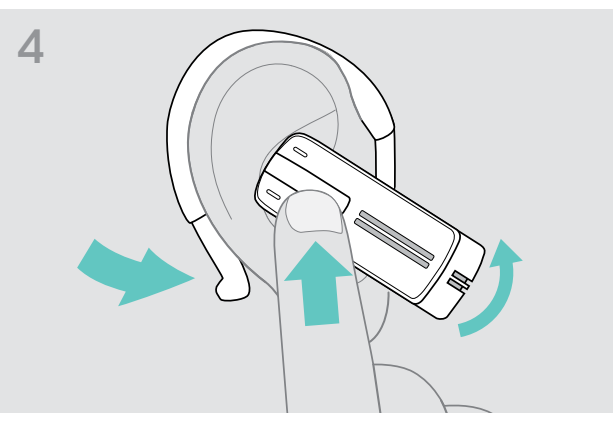

> 快適にフィットするようにヘッドセットを配置します。

## <span id="page-13-1"></span><span id="page-13-0"></span>ヘッドセットをオンにして接続する

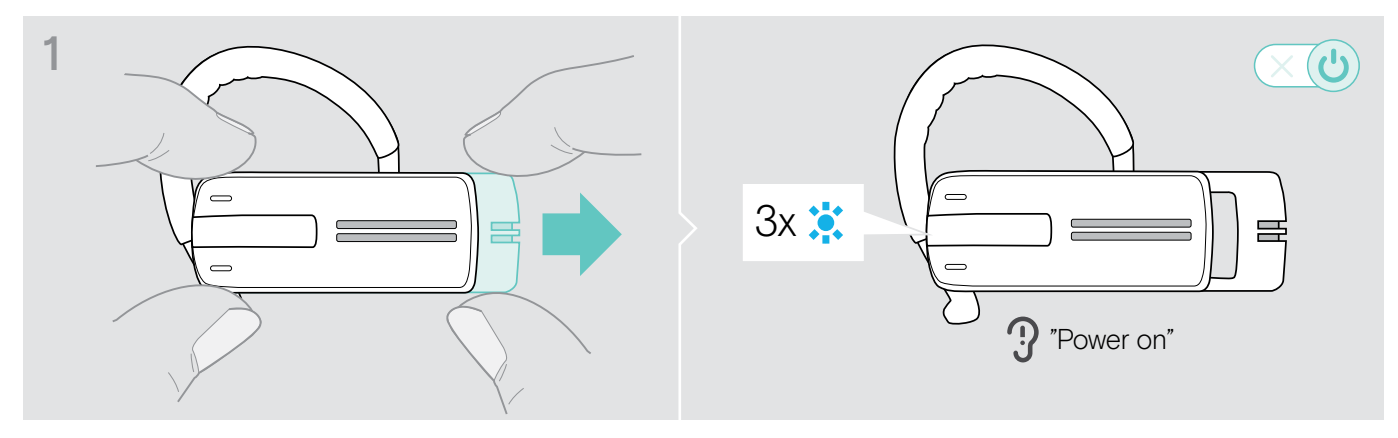

> 電源のオン/オフスライドをヘッドセットと反対方向にゆっくり引きます。 LED が青に 3 回点滅します。 ヘッドセットから「power on」(電源オン)の音声プロンプトが聞こえます。

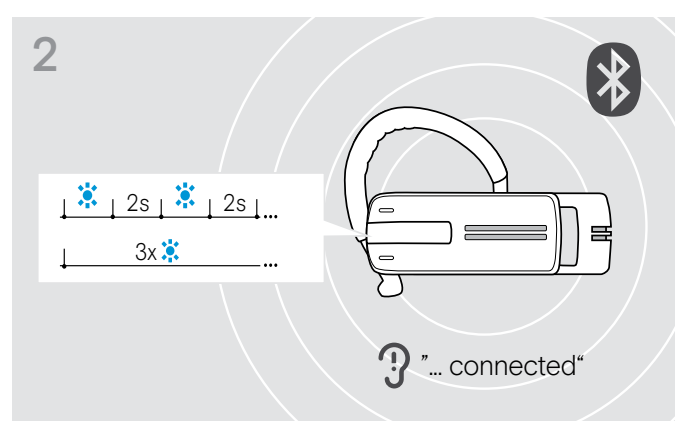

ヘッドセットが接続するペアリング済みの Bluetooth デバイス を検出するまで、青の LED が 2 秒毎に 3 回点滅します。

接続が正しく確立すると、ヘッドセットから次の 1 つまたは 2 つの音声プロンプトが聞こえます。

- 最初の携帯電話では「Phone one connected」 (電話 1 が接続されました)
- 2 番目の携帯電話では「Phone two connected」 (電話 2 が接続されました)
- Bluetooth ドングルでは「Dongle connected」(ドングルが 接続されました)

スイッチをオンにすると、ヘッドセットは自動的に最後に接続 した 2 台の Bluetooth デバイスへの接続を試行します。

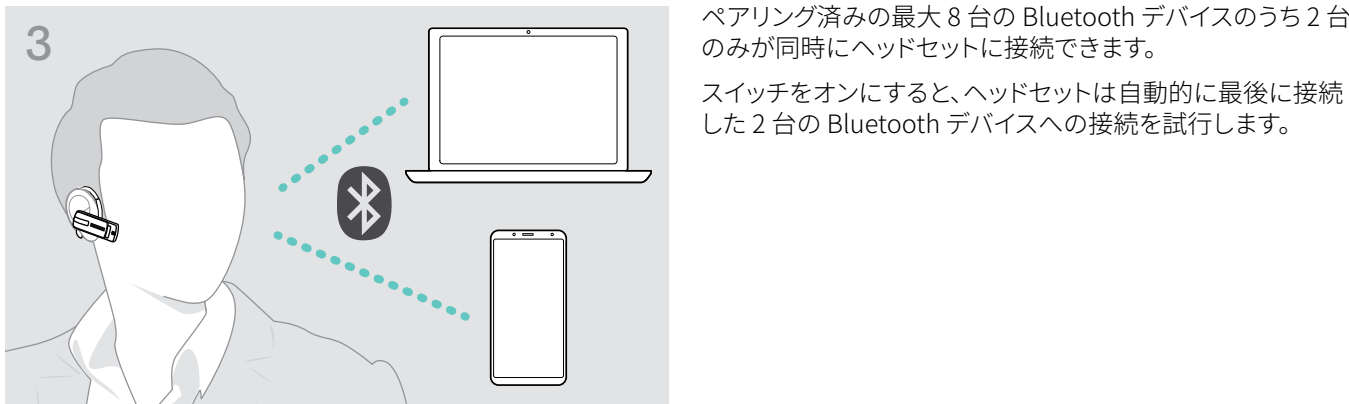

## <span id="page-14-0"></span>ヘッドセットをオフにする

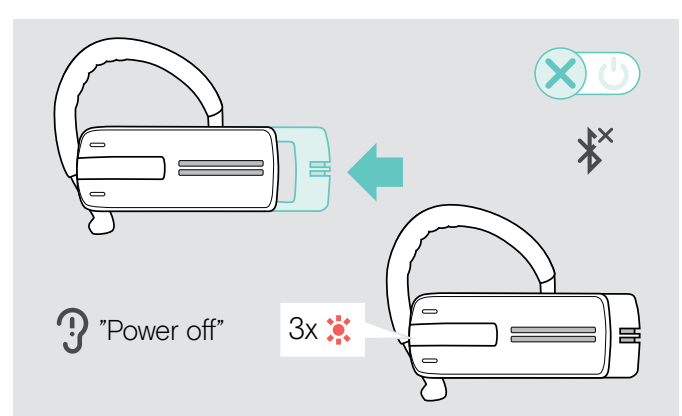

> 電源のオン/オフスライドをヘッドセットの方向にゆっくりと 押します。 ヘッドセットから「power off」(電源オフ)の音声プロンプト が聞こえ、LED が赤に 3 回点滅します。 ヘッドセットは通話を終了し、オフになります。

ヘッドセットがオフになる際、すべての音量設定は自動的に 保存されます。

## 残りの通話時間を調べる

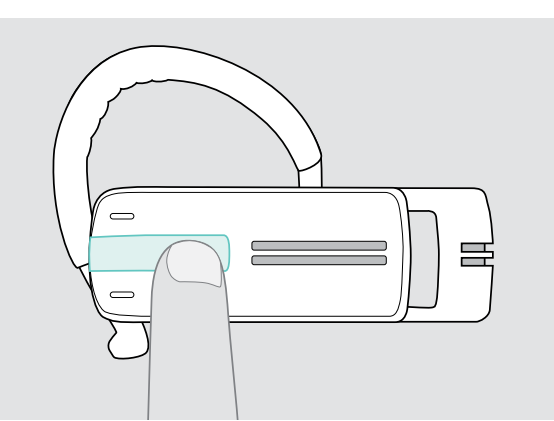

通話中またはメディアの再生中以外は、いつでも残りの通話 時間を調べることができます。

> 多機能ボタンを押します。

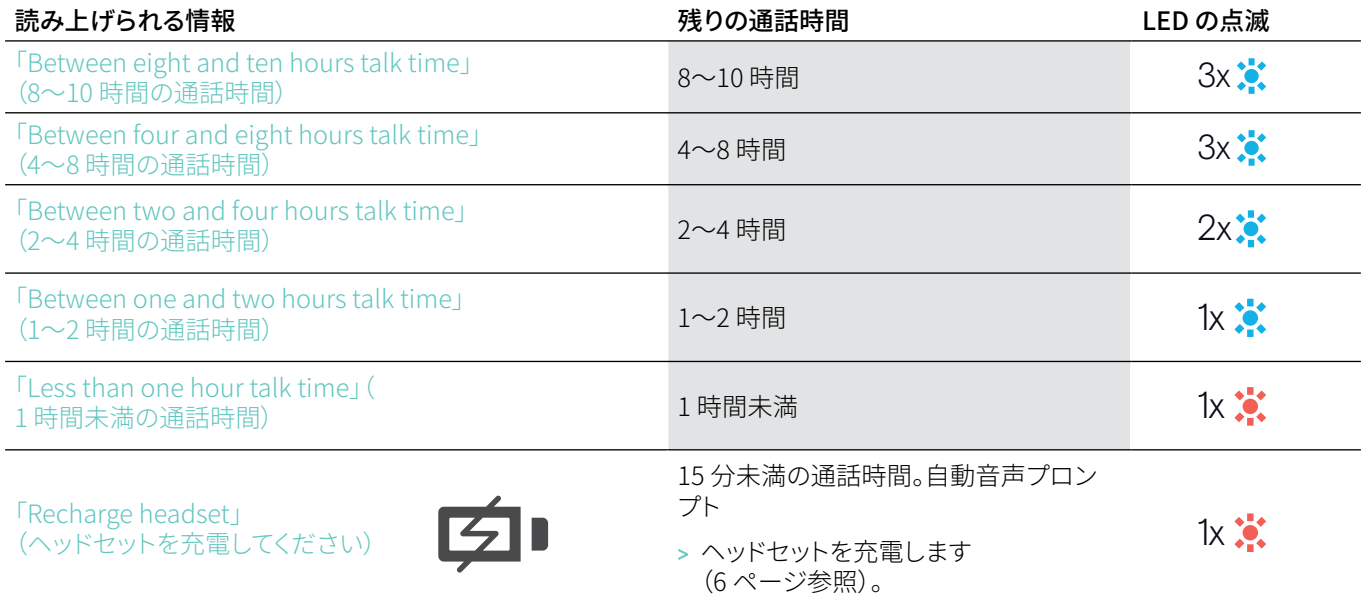

## <span id="page-15-2"></span><span id="page-15-0"></span>音量の変更

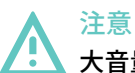

#### 大音量による聴覚の損傷!

長時間大音量で音を聴くと、恒久的な聴力障害を引き起こすことがあります。

- > ヘッドセットを装着する前に、低い音量に設定してください。
- > 長時間大音量で聴かないでください。

#### <span id="page-15-1"></span>音量ボタンの +/– の切り替え

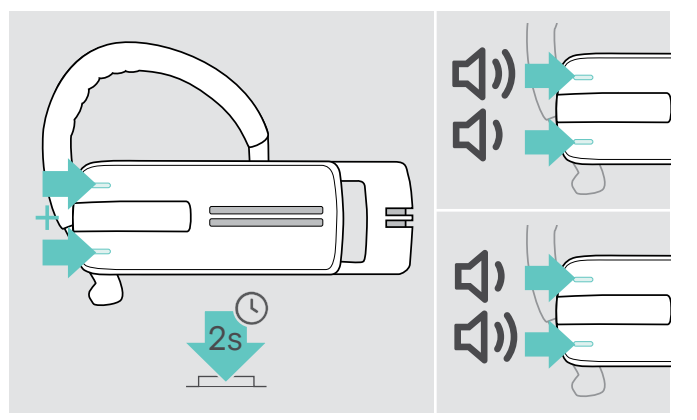

#### 音量の変更

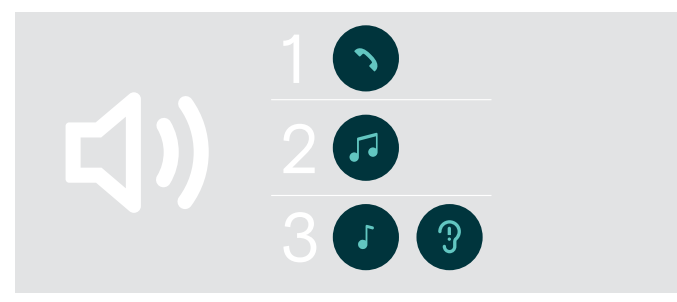

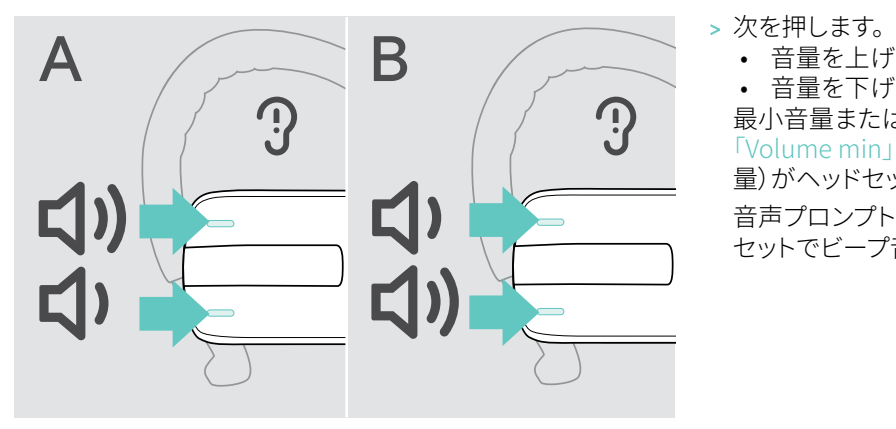

もう一方の耳でヘッドセットを装着する場合など[\(11](#page-11-1) ペー ジ参照)では、音量ボタンの +/– を切り替えることができます。

> 両方の音量ボタンを 2 秒間押し続けると、ボタンの +/- 割り 当てが切り替わります。 ヘッドセットから「swap volume keys」(音量キーの切り替

ヘッドセットの次の 3 つの独立した音量設定を調整できます。

- 1.スピーカー音量:
	- アクティブな通話中に調整可能。

え)の音声プロンプトが聞こえます。

- 2.オーディオ音量:
- メディアの再生中に調整可能。
- 3.着信トーン、ビープ音、音声プロンプトの音量: アイドルモード時に調整可能(通話中やメディアの再生中で ないとき)。

- 音量を上げるには音量 + ボタン。
- 音量を下げるには音量 ボタン。

最小音量または最大音量に達すると、音声プロンプトの 「Volume min」(最小音量)または「Volume max」(最大音 量)がヘッドセットから聞こえます。

音声プロンプトが無効になっている場合は、代わりにヘッド セットでビープ音が鳴ります。

## <span id="page-16-0"></span>ヘッドセットのマイクをミュートにする

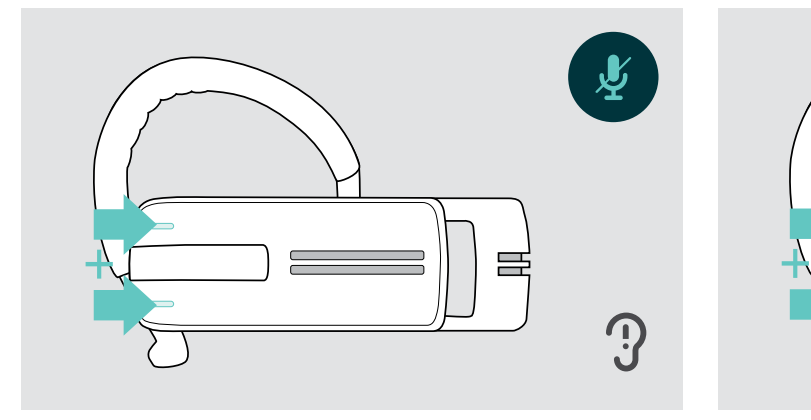

> 音量 + または - ボタンを押します。 「Mute on」(ミュートオン)の音声プロンプトが聞こえます。

## <span id="page-16-1"></span>音声プロンプトを有効/無効にする

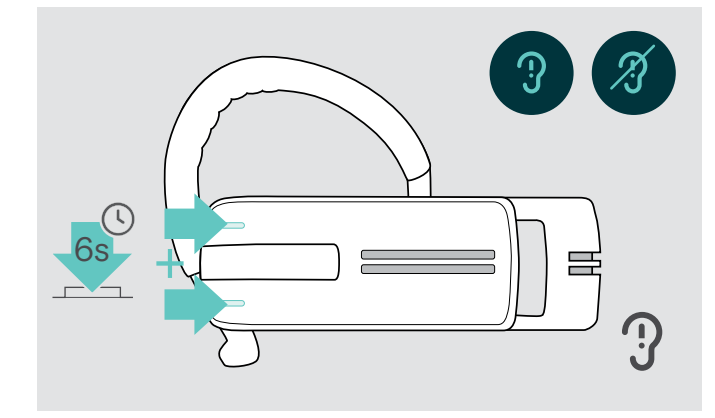

マイクをミュートにする マイクをミュート解除する

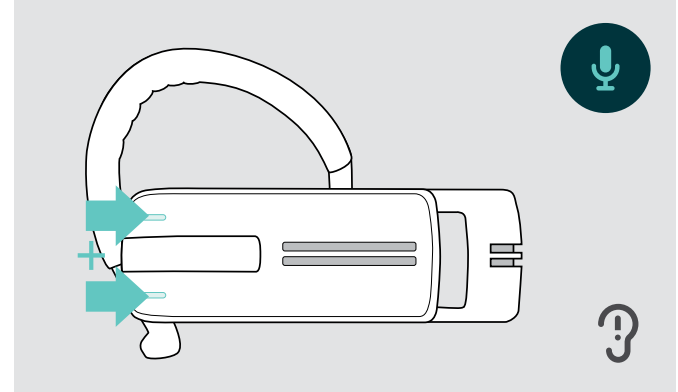

> 音量 + または - ボタンを押します。 「Mute off」(ミュートオフ)の音声プロンプトが聞こえます。

アイドルモード時に次を行います(アクティブな通話やメディア の再生中でないとき)。

> 両方の音量ボタンを押し続けます。

音声プロンプトがアクティブ/非アクティブになり、音声プロンプ トの「Voiceon」(音声オン)または「Voiceoff」(音声オフ)がヘ ッドセットから聞こえます。

## <span id="page-17-0"></span>ヘッドセットの収納と携帯

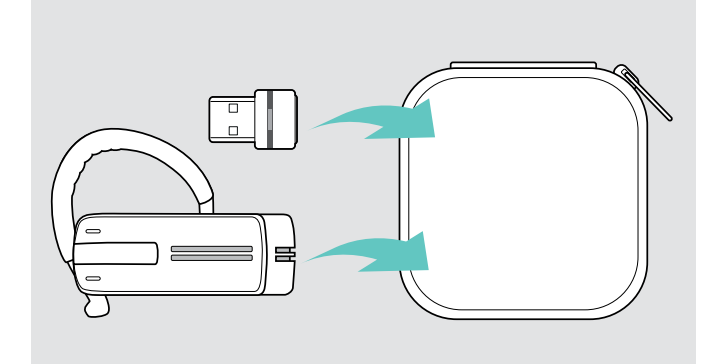

ヘッドセットの損傷を防ぐため、以下の手順に従ってください。

- > ヘッドセットを使用していないときや、持ち運ぶときは、ケー スに収納してください。
- > 清潔で乾燥した場所に保管してください。

ヘッドセットを長期間使用しない場合:

> 内蔵の充電式バッテリーを、3ヶ月ごとに約1時間、充電して ください。

## Bluetooth 伝送範囲外にいる場合

発信は、携帯電話/Bluetooth デバイスの Bluetooth 伝送範囲内でのみ可能です。伝送範囲は、壁の厚さ、壁の材質などの環境 条件に大きく依存します。ほとんどの携帯電話と Bluetooth デバイス間の直線距離での伝送範囲は、最大 25 メートルです。

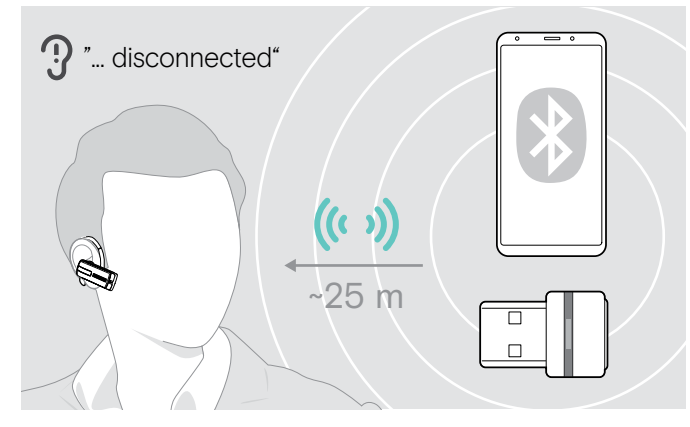

ヘッドセットが通話中に接続している Bluetooth デバイスの伝 送範囲から出ると、次の音声プロンプトのいずれかがヘッドセ ットから聞こえます。

- 最初の携帯電話では「Phone one disconnected」 (電話 1 が切断されました)
- 2 番目の携帯電話では「Phone two disconnected」 (電話 2 が切断されました)
- Bluetooth ドングルでは「Dongle disconnected」 (ドングルが切断されました)

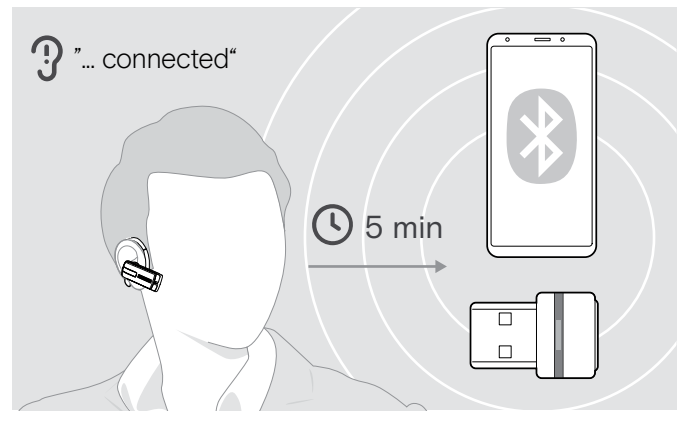

5 分以内に Bluetooth の伝送範囲に戻ると、接続が再確 立され、「Phone one connected」(電話 1 が接続されまし た)、「Phone two connected」(電話 2 が接続されました)、 「Dongle connected」(ドングルが接続されました)のいずれ かの音声プロンプトがヘッドセットから聞こえます。

Bluetooth の伝送範囲外に 5 分以上いると、接続が完全に切 断され、接続を手動で再確立する必要があります。

## <span id="page-18-0"></span>ヘッドセットを使用して通話を発信する

### 通話の発信

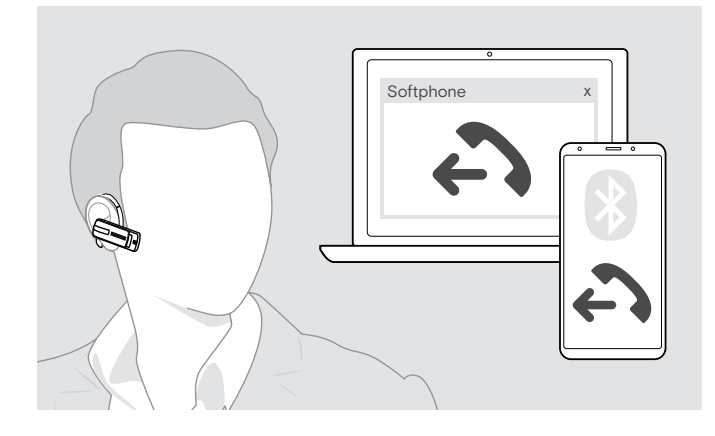

> 携帯電話で希望の番号をダイヤルします。 ヘッドセットからビープ音が聞こえます。

携帯電話が通話をヘッドセットに自動的に転送しない場合:

> 多機能ボタンを 1 回押して、携帯電話からヘッドセットに通 話を転送します。または、携帯電話のボタンを押します (携帯電話の取扱説明書を参照)。

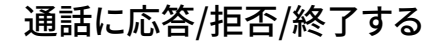

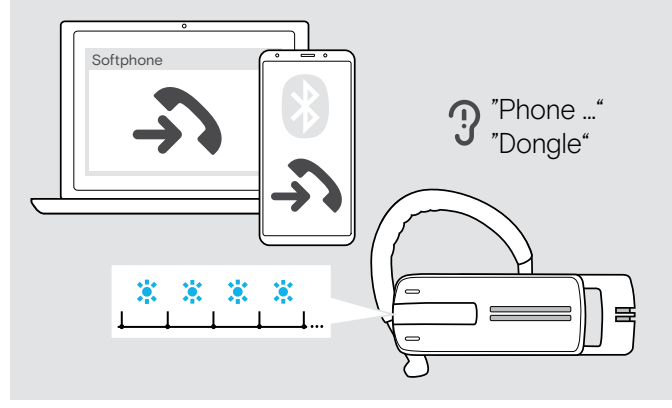

通話を着信すると、ヘッドセットは接続されている Bluetooth デバイスのどれが着信しているかを通知します。

- 接続している携帯電話:「Phone one」(電話 1)または 「Phone two」(電話 2)
- コンピュータに接続されている Bluetooth ドングル: 「Dongle」(ドングル)

ヘッドセットで着信トーンが聞こえ、LED が青に点滅します。ヘ ッドセットのバッテリー残量が少なくなると、青ではなく赤の LED が点滅します。

通話の着信時にヘッドセットがオフの場合、ヘッドセットをオン にして通話に応答します。

受信した電話に応答する場合、メディア再生は一時停止されます。通話終了後、再生が再開します(メディアプレイヤーがこの機 能をサポートしている場合)。

音声プロンプトが無効になっている場合は、ヘッドセットでビープ音が鳴ります。 61

- 通話の応答 1s 通話の拒否 「Call rejected」 アクティブな通話を 保留 пŘ – (一時停止) 通話の終了 「Call ended」
- > 多機能ボタンを押します。

## <span id="page-19-0"></span>ヘッドセットとの通話の転送

接続が確立されると、ヘッドセットとの間で通話を転送できます。

> 多機能ボタンを押します。

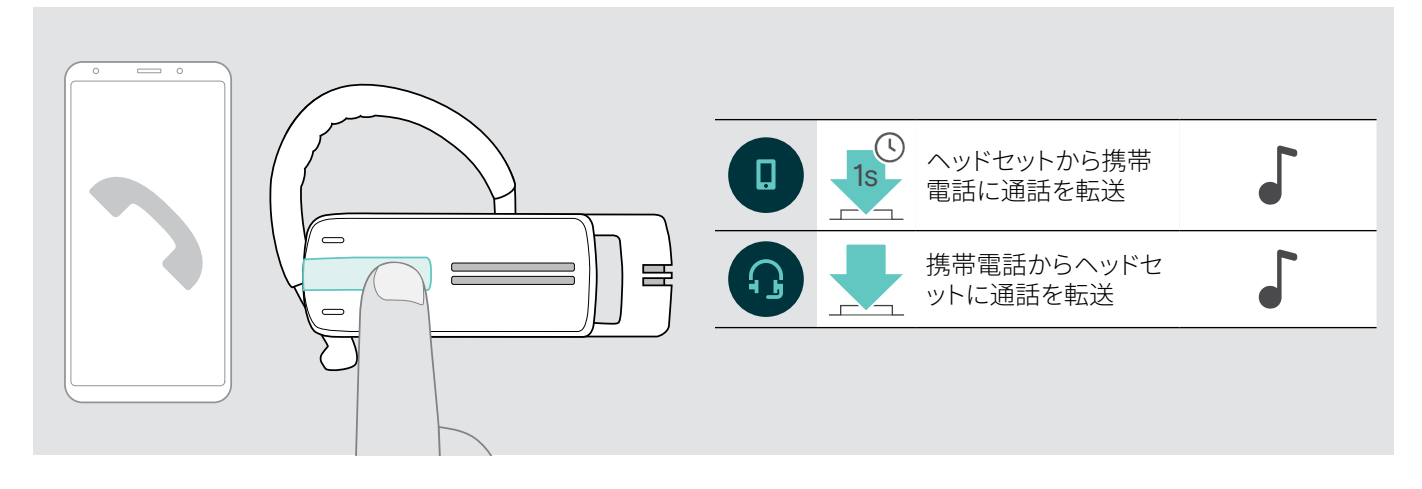

## リダイヤル

リダイヤル機能は、「ハンズフリープロファイル」(HFP)のある Bluetooth デバイスでのみサポートされています。

> 多機能ボタンを押します。

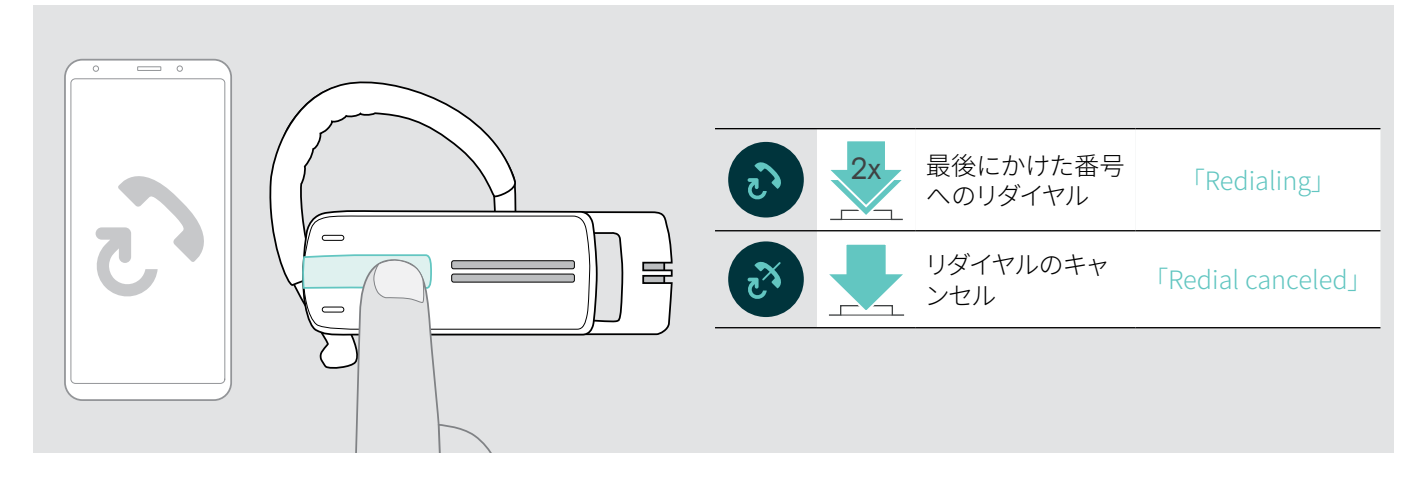

## コンピュータでの音声ダイヤルまたは携帯電話での音声アシスタント

音声ダイヤル機能は、「ハンズフリープロファイル」(HFP)のある Bluetooth デバイスでのみサポートされています。音声のコマン ドと機能は、Bluetooth デバイスまたはアプリに依存します。音声ダイヤルの代わりに、携帯電話で音声アシスタントを有効にす ることができます。前提条件は、ヘッドセットが携帯電話にのみ接続されていることです。

#### > 多機能ボタンを押します。

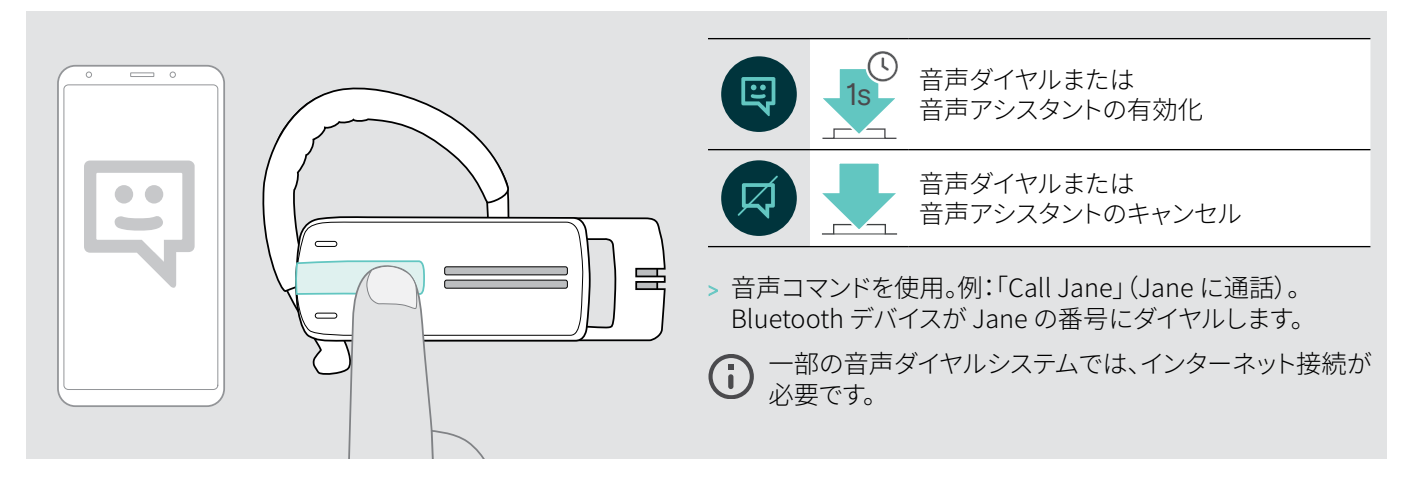

### <span id="page-20-0"></span>複数通話の処理

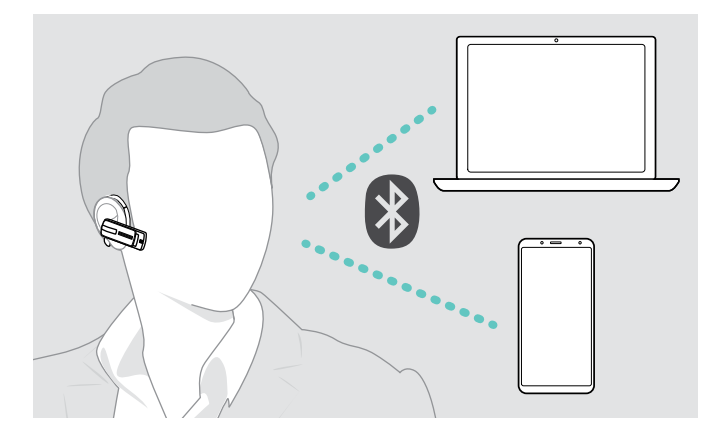

ヘッドセットは、接続された 2 台の Bluetooth デバイスで同時 に使用できます[\(7](#page-7-1) ページを参照)。

#### 2 つの通話の処理

次の 2 つの通話を処理できます。

- 2 台の異なる Bluetooth デバイスから
- 1 台の Bluetooth デバイスから

アクティブな通話中に着信する場合: > 多機能ボタンを押します。

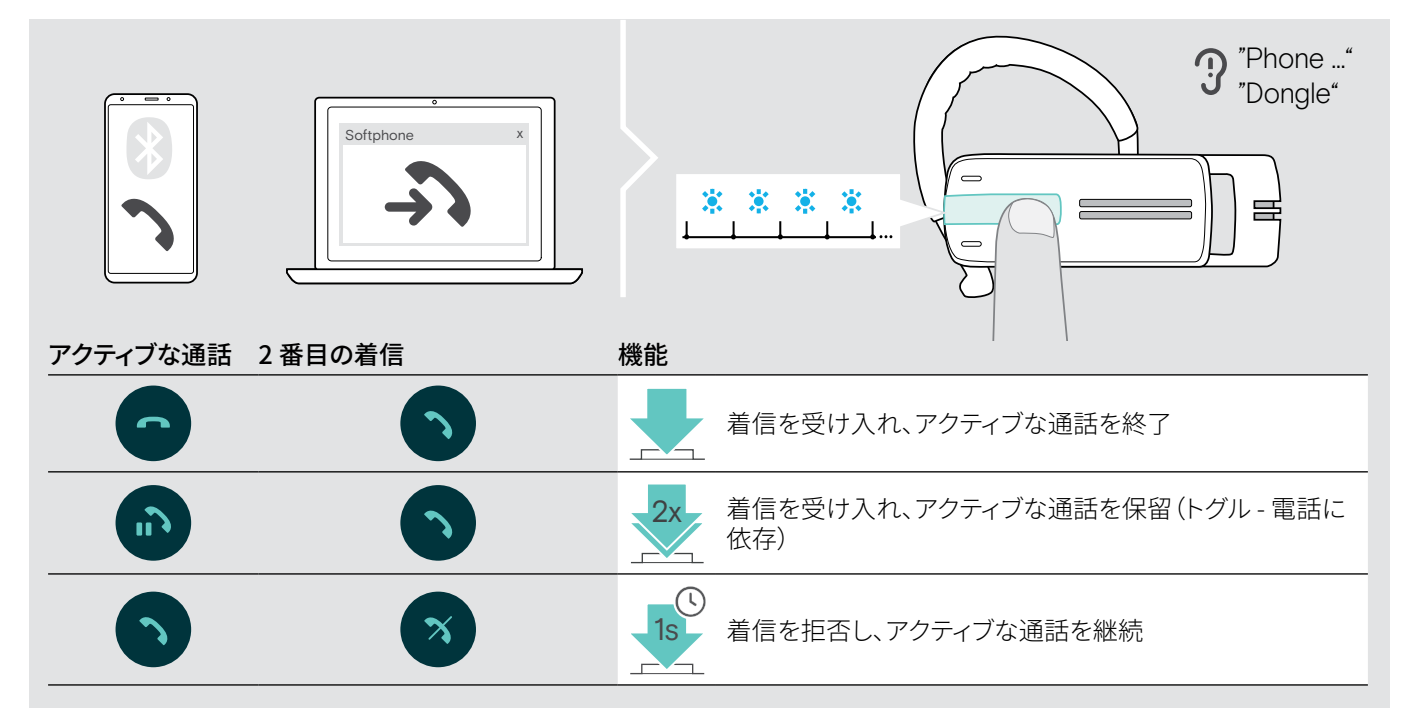

アクティブな通話を保留にする場合(トグリング)

> 多機能ボタンを押します。

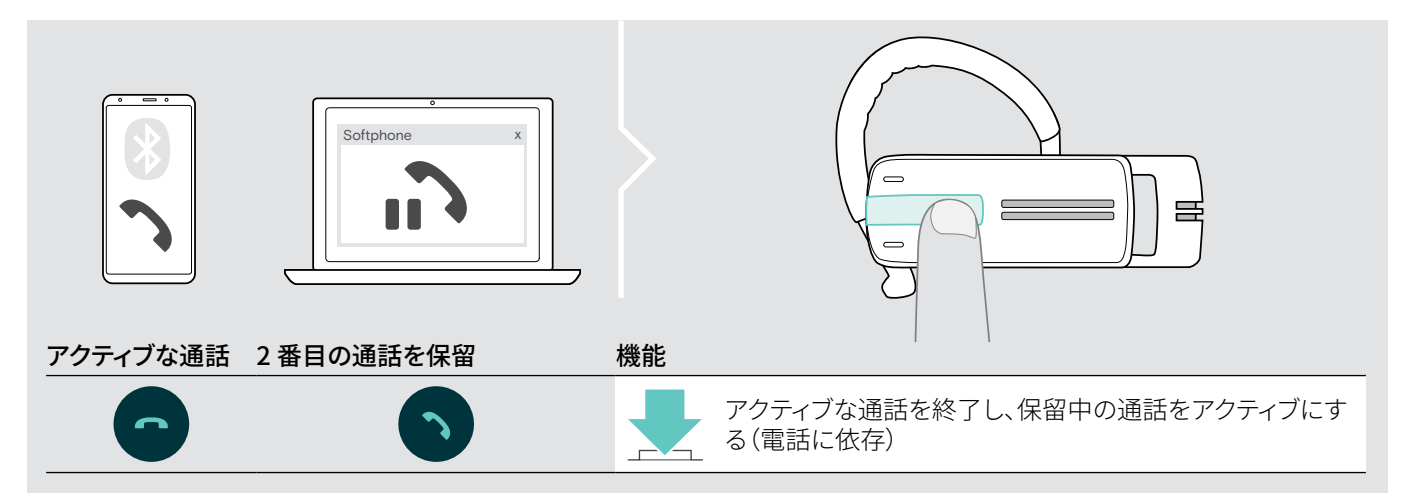

# <span id="page-21-0"></span>製品のメンテナンスとファームウェアのアップデート

#### 注意

#### 液体は製品の電子機器を損傷する恐れがあります!

デバイスの筐体に液体が入ると、回路がショートし、電子機器を損傷する恐れがあります。

- > 製品に液体が触れないようにしてください。
- > 洗剤や溶剤は使用しないでください。

## 製品のお手入れ

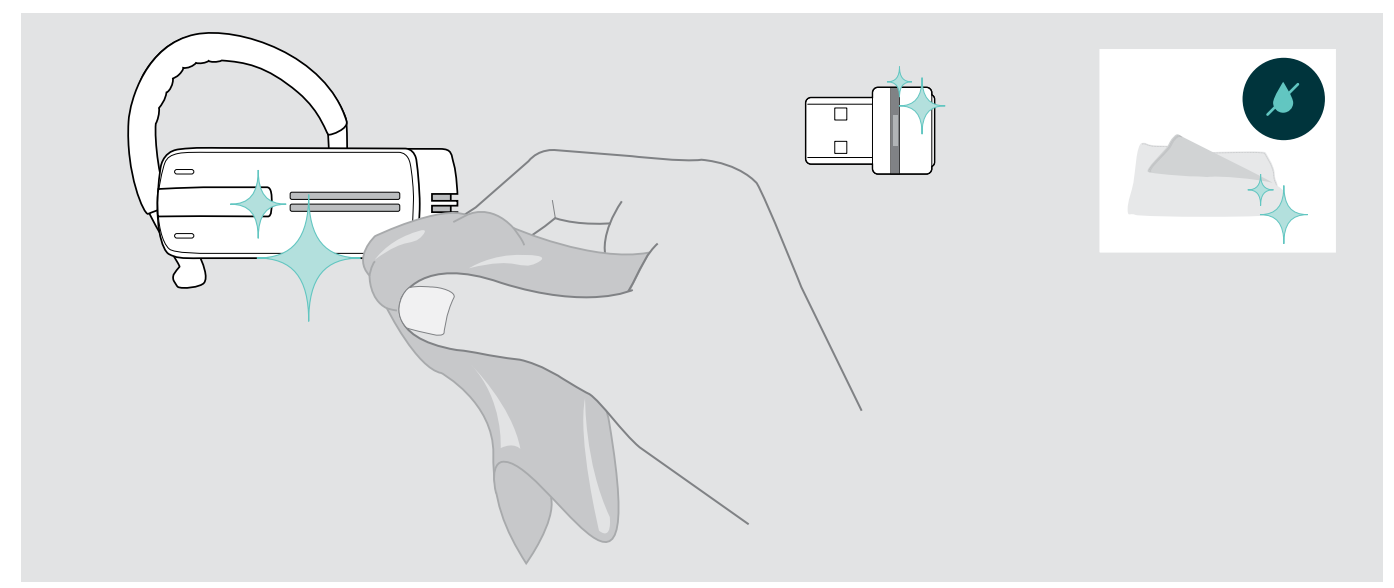

> 製品のクリーニングには乾いた布のみを使用します。

## <span id="page-22-0"></span>製品ファームウェアの更新

ファームウェアをアップデートするには:

> 無償の EPOS Connect ソフトウェアをインストールします[\(10](#page-10-1) ページを参照してください)。

#### ヘッドセットのファームウェアの更新

ファームウェアを更新するには、一度に 1 台の製品のみを接続します。 > 更新を始める前に、他のすべての製品を切断します。

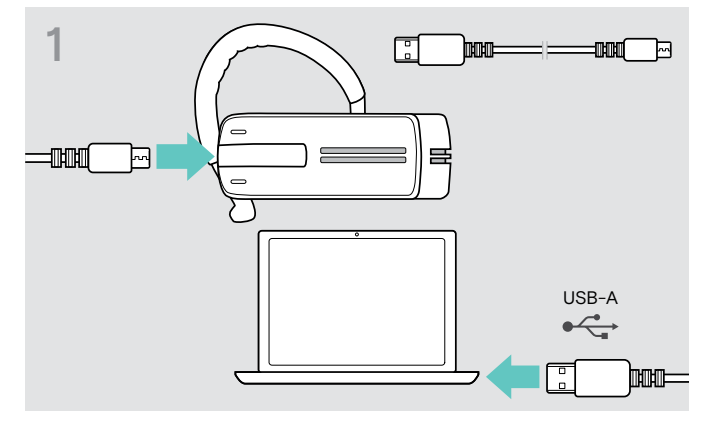

> mini USB プラグのある USB ケーブルを使用して、ヘッドセッ トをコンピュータに接続します。

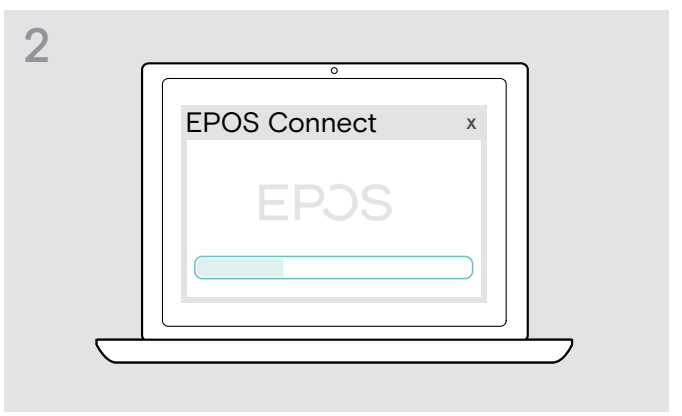

> EPOS Connect を起動します。 EPOS Connect が、インストールされているファームウェア が EPOS のサーバーで利用可能な最新バージョンであるか どうかを確認します。必要に応じて最新バージョンにアップ グレードします。

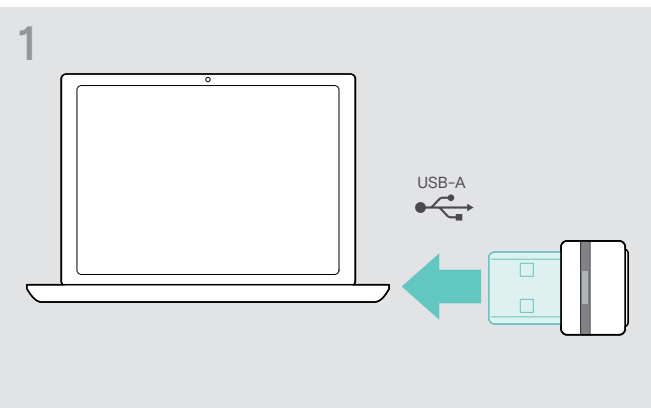

> Bluetooth USB ドングルを、ご使用のコンピュータの USB ポートに接続します。

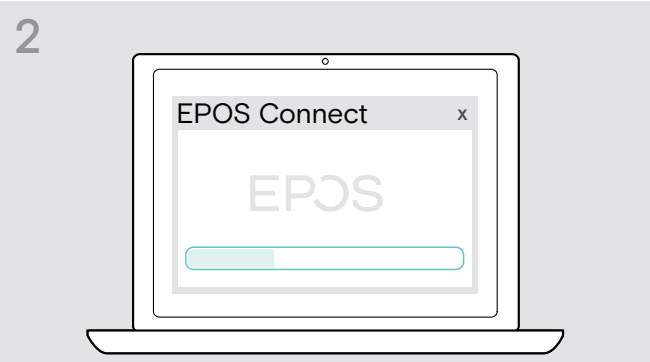

> EPOS Connect を起動します。 EPOS Connect が、インストールされているファームウェア が EPOS のサーバーで利用可能な最新バージョンであるか どうかを確認します。必要に応じて最新バージョンにアップ グレードします。

## Bluetooth ドングル のファームウェアの更新

# <span id="page-23-0"></span>問題が生じた場合 ...

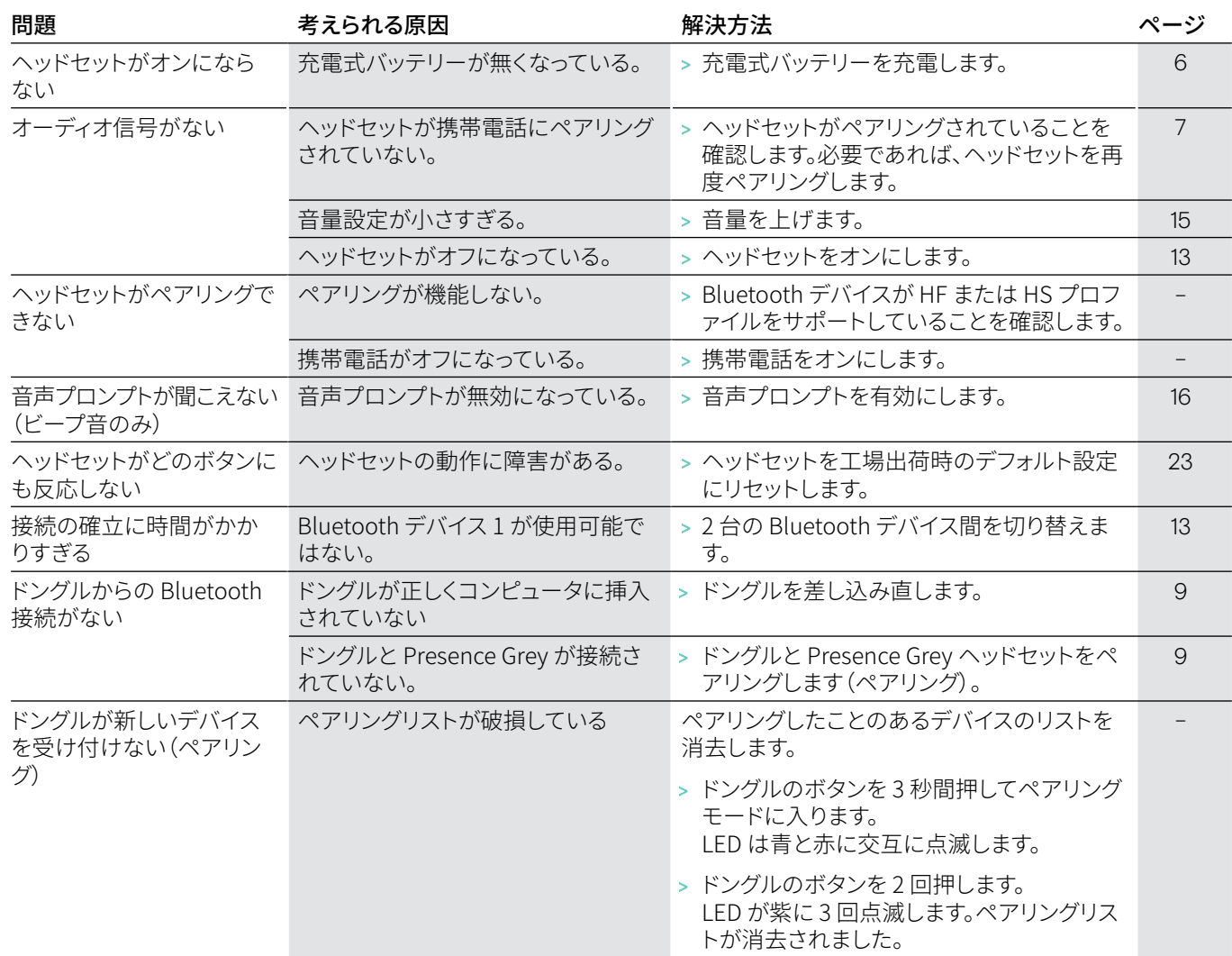

上の表に記載されていない問題が発生した場合、または提示されている解決方法で問題が解決できない場合は、最寄の EPOS パートナーにお問い合わせください。お住まいの国の EPOS パートナーを探すには、eposaudio.com をご参照ください。

#### <span id="page-23-1"></span>工場出荷時のデフォルト設定へのリセット(リセット)

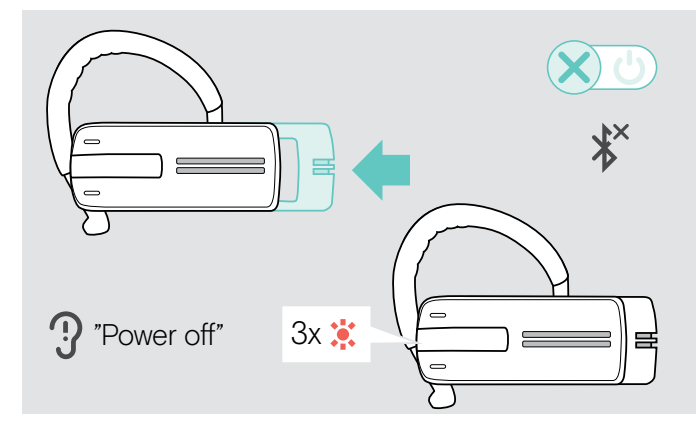

> 電源のオン/オフスライドをヘッドセットの方向にゆっくりと 押します。

ヘッドセットから「power off」(電源オフ)の音声プロンプト が聞こえ、LED が赤に 3 回点滅します。ヘッドセットは通話を 終了し、オフになります。

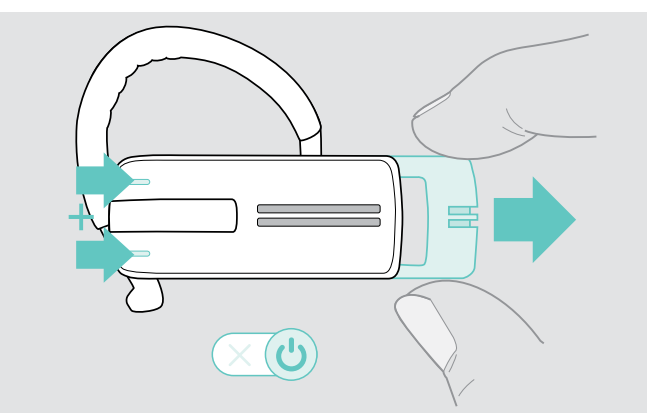

> 両方の音量ボタンを押したまま、電源のオン/オフスライドを ヘッドセットと反対方向にゆっくり引きます。 LED が紫に 3 回点滅してから、青と赤に交互に点滅します。 ヘッドセットは Bluetooth デバイスとのペアリングを試行し ます[\(7](#page-7-1) ページを参照)。

# EP<sub>OS</sub>

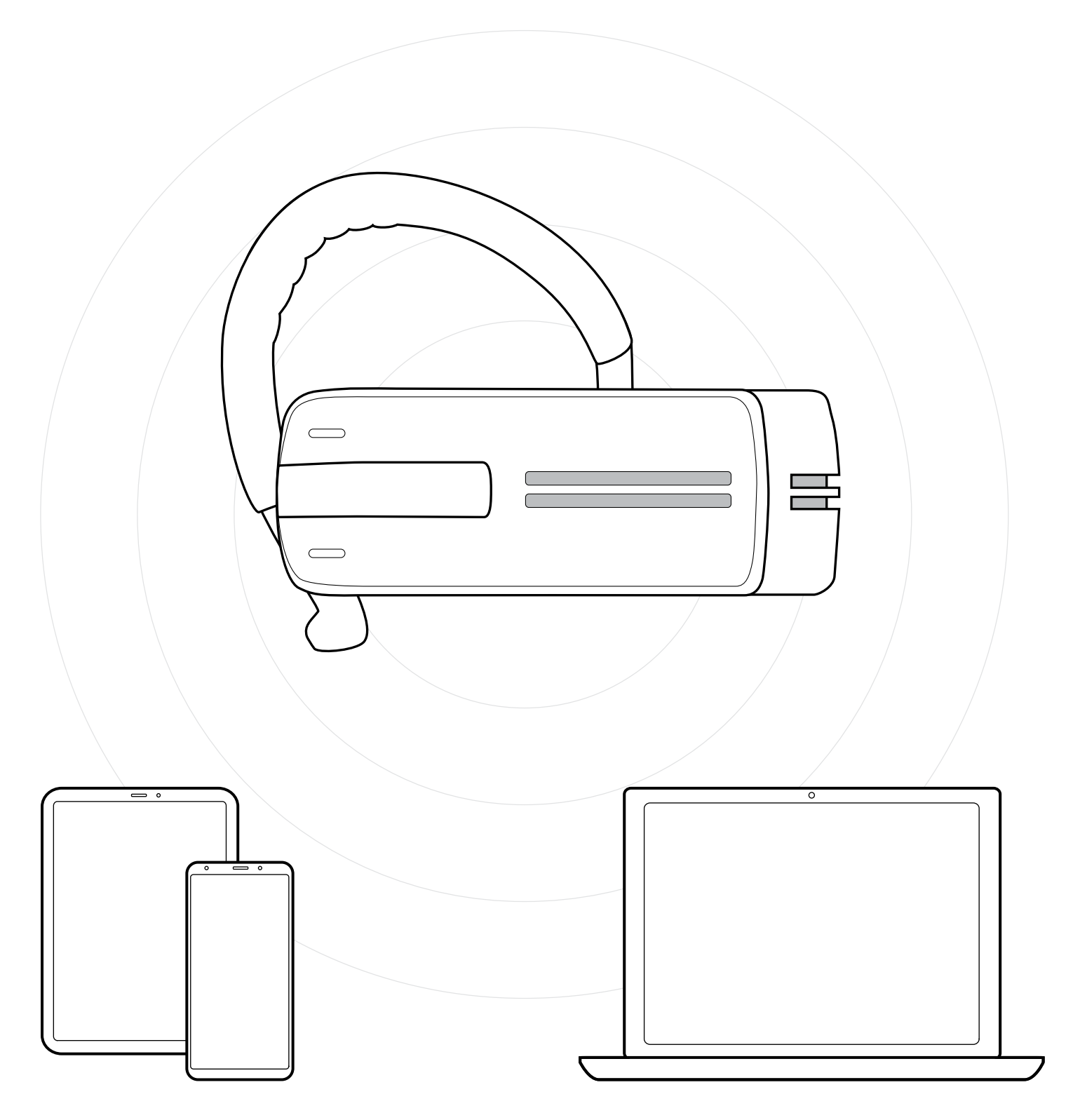

## DSEA A/S

Kongebakken 9, DK-2765 Smørum, Denmark eposaudio.com

Publ. 01/23, A03